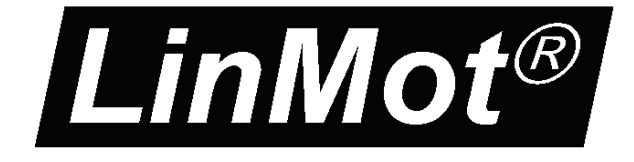

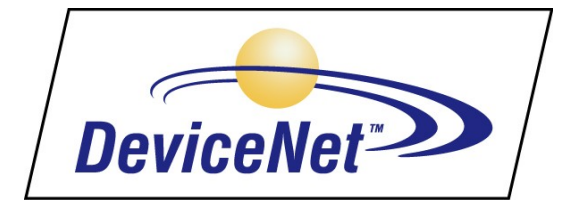

## **Documentation of the DeviceNet Interface of the following Drives:**

- **E1100-DN (-HC, XC)**
- **E1100-GP (-HC, XC)**
- **E1130-DP (-HC, XC)**
- **B1100-GP (-HC, XC)**

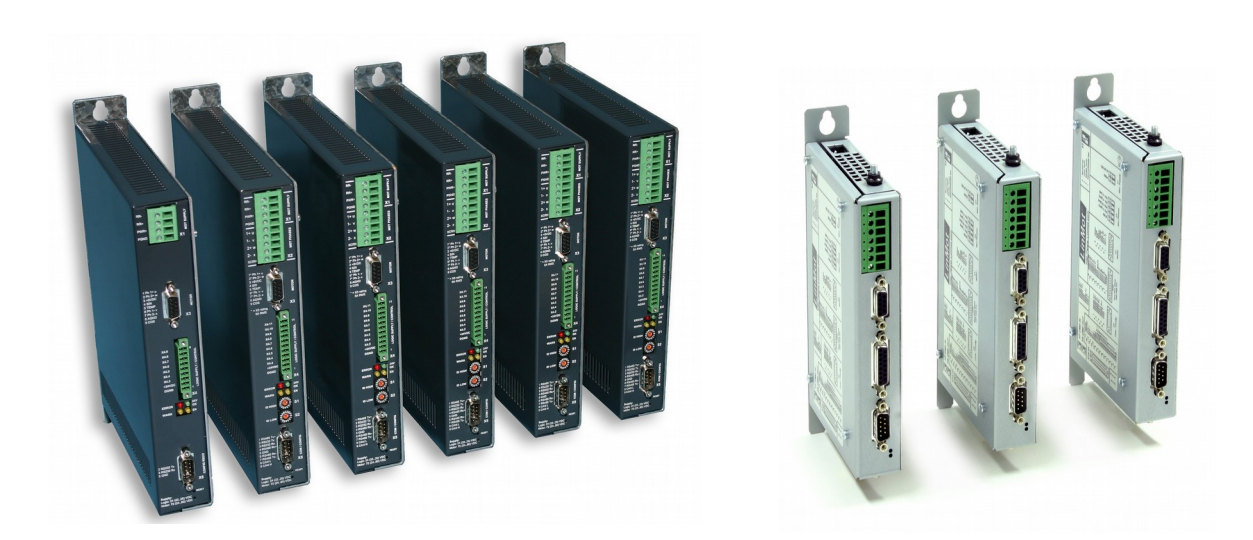

# **DeviceNet Interface** User Manual

© 2018 NTI AG

This work is protected by copyright.

Under the copyright laws, this publication may not be reproduced or transmitted in any form, electronic or mechanical, including photocopying, recording, microfilm, storing in an information retrieval system, not even for didactical use, or translating, in whole or in part, without the prior written consent of NTI AG.

LinMot® is a registered trademark of NTI AG.

Note

The information in this documentation reflects the stage of development at the time of press and is therefore without obligation. NTI AG reserves itself the right to make changes at any time and without notice to reflect further technical advance or product improvement.

Document version 3.15 / August 2018

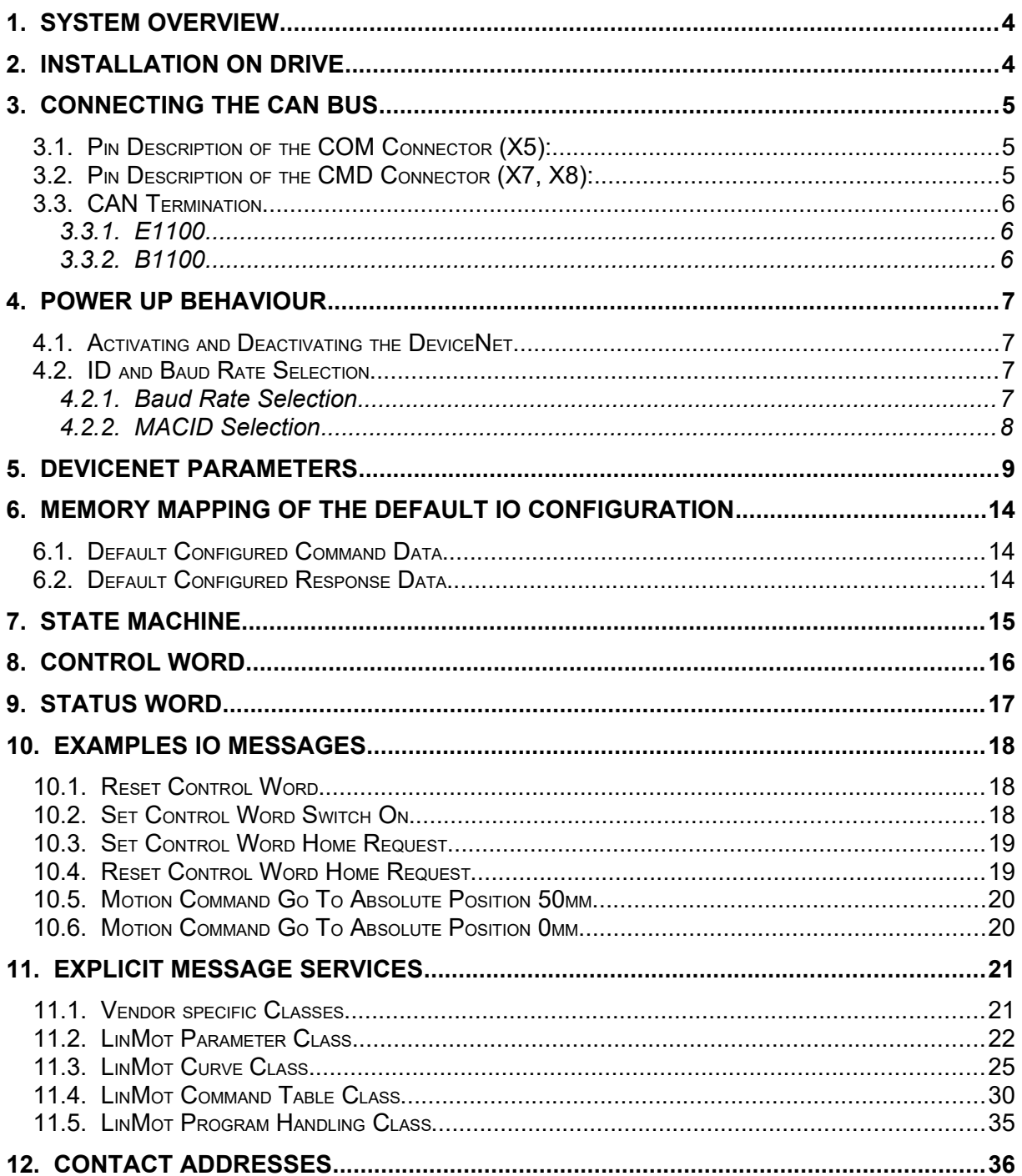

## **1. System Overview**

The LinMot DeviceNet drives E1100-DN(-HC) and E1100-GP(-HC) supports the DeviceNet communication profile. Further information on DeviceNet can be found under: http://www.odva.org/

The LinMot DeviceNet drive is a UCMM Group 3 capable slave. And supports polled IO runtime data transmission. With the B1100 device the drive acts as group 2 only server.

## **2. Installation on Drive**

For installing the DeviceNet firmware on the drive, start the LinMot-Talk software and press the install firmware button . Choose the file "Firmware Buildxxxxxxxx.sct" and press "Open". The wizard will guide you through the installation. The DeviceNet interface will be automatically selected and loaded.

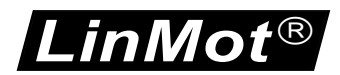

## **3. Connecting the CAN bus**

## *3.1. Pin Description of the COM Connector (X5):*

DSBU 9 male:

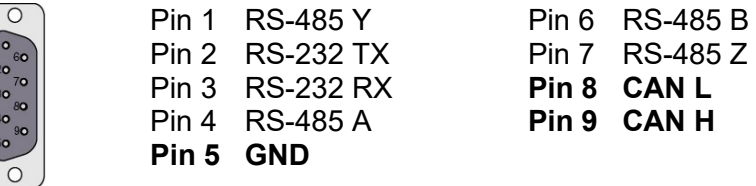

## *3.2. Pin Description of the CMD Connector (X7, X8):*

The CMD connector exists only on the E1100-RS(-HC/-XC), E1100-DP(-HC/-XC) and B1100-GP(-HC/-XC) drives, 2xRJ45 with 1:1 connected signals. Standard twisted pairs: 1/2, 3/6, 4/5, 7/8. Use Ethernet cables according the EIA / TIA 568A standard.

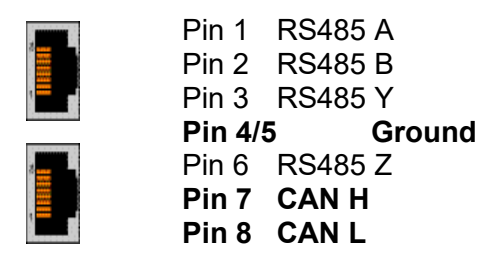

## *3.3. CAN Termination*

The CAN bus must be terminated by two 120 Ohm resistors at both ends of the bus line, according the following scheme:

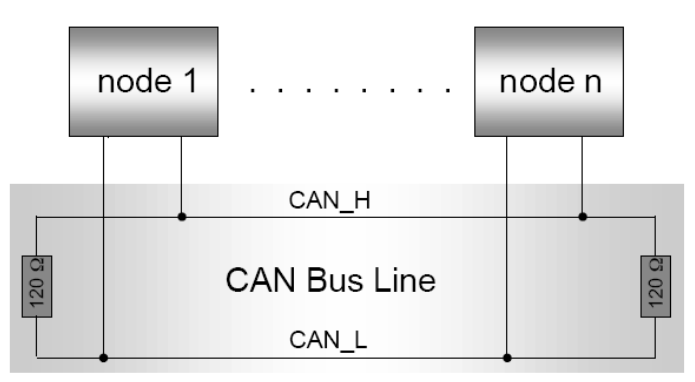

For easy installation, the LinMot DeviceNet drives have built in termination resistors, which can be activated, if the LinMot drive is at the end of the bus line, and if there is no termination in the connector.

## **3.3.1. E1100**

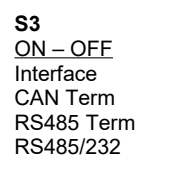

The built in termination resistor for the CAN bus can be activated by setting the DIP switch "CAN Term" to "ON".

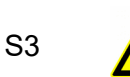

 **ATTENTION: For normal operation S3.4 (Interface) has to be set to ON!**

## **3.3.2. B1100**

**S4** ON – OFF **Bootstrap** CAN Term RS485 Term RS485/232

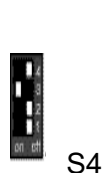

 $\mathbf{R}$ 

The built in termination resistor for the CAN bus can be activated by setting the DIP switch "CAN Term" to "ON".

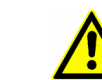

 **ATTENTION: For normal operation S4.4 (Bootstrap) has to be set to OFF!**

## **4. Power Up Behaviour**

The power up behaviour can be defined over the S3 switches and the S1 and S2 hex switches and the parameter configuration.

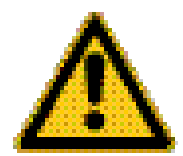

With the B1100 there are no switches to define the Baud rate, ID and interface Enable, for this reason all this configuration has to be done by Parameter with LinMotTalk 4 software over CAN-Bus. This CAN bus configuration parameters for the B1100 lay in the OS parameter section.

## *4.1. Activating and Deactivating the DeviceNet*

Over the Interface Switch on the S3.4 switches the DeviceNet protocol can be activated (Switch On) or deactivated (Switch Off).

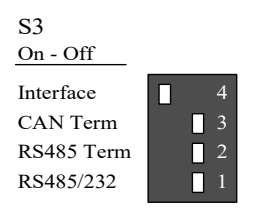

## *4.2. ID and Baud Rate Selection*

For E1100 drives, with the default parameterization the baud rate is selected over S1 and the MACID is selected over S2.

For B1100 drives, the default parameterization sets the baud rate and MACID selector to parameters. Baud Rate is set to 500kBaud, MACID is set to 63dec (3Fh).

### **4.2.1. Baud Rate Selection**

The baud rate can be defined over the S1 hex switch (default setting) or by parameter value.

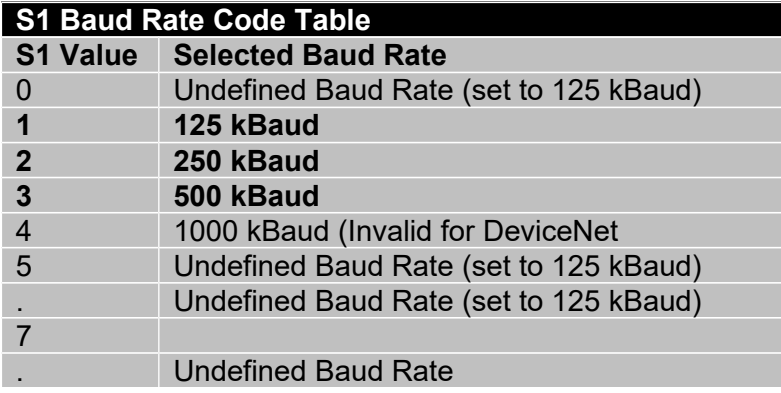

*LinMot*

### **4.2.2. MACID Selection**

Like the baud rate the MACID can be defined over the S2 hex switch (default setting), by parameter value or by the S1&S2 hex switches.

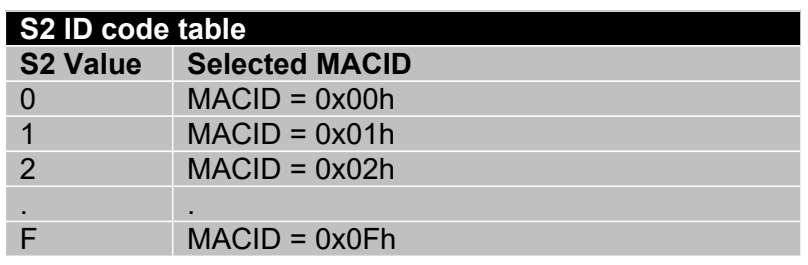

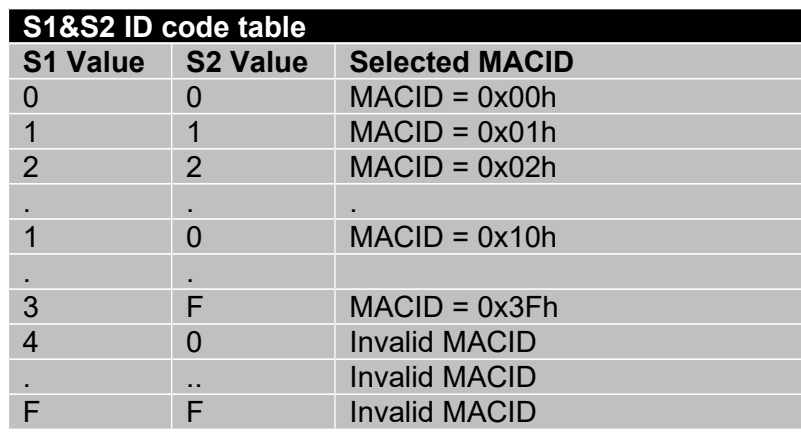

## **5. DeviceNet Parameters**

The DeviceNet drives have an additional parameter tree branch, which can be configured with the distributed LinMot-Talk software. With these parameters, the DeviceNet behaviour can be configured. The LinMot-Talk software can be downloaded from [http://www.linmot.com](http://www.linmot.com/) under the section download, software & manuals.

**Dis-/Enable** With the Dis-/Enable parameter the LinMot drive can be run without the DeviceNet going online.

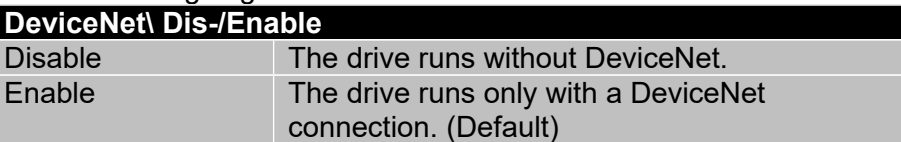

**IMPORTANT**: To activate the DeviceNet Interface, the Dip-Switch "Interface" at the bottom of the drive has to be set to "ON".

**Baud Rate** This directory contains the baud rate definition parameters.

#### **Baud Rate Source Select**

Defines the source of the baud rate definition.

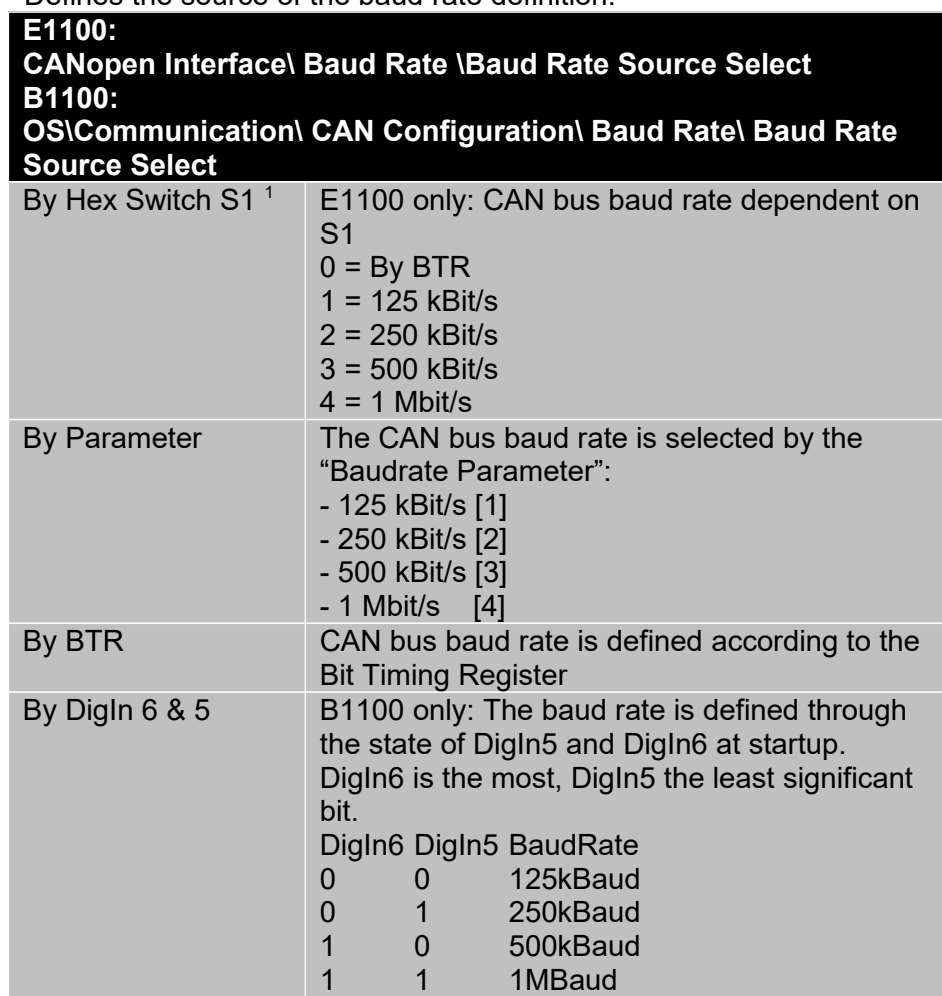

<span id="page-8-0"></span><sup>1</sup> Parameter not available on drives of the B1100 series.

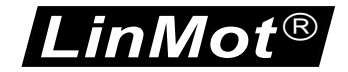

#### **Baud Rate Parameter Definition**

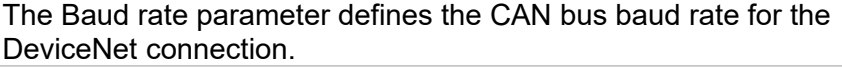

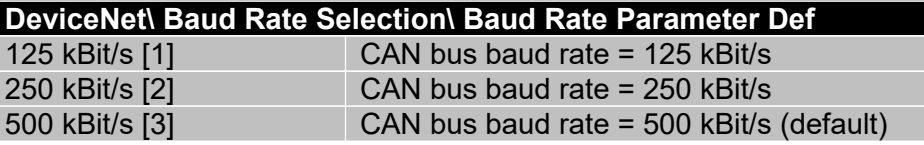

**MACID** In this section the MACID (drive number) can be configured.

#### **MACID Source Select**

The MACID parameter defines the source of the MACID (Node Address).

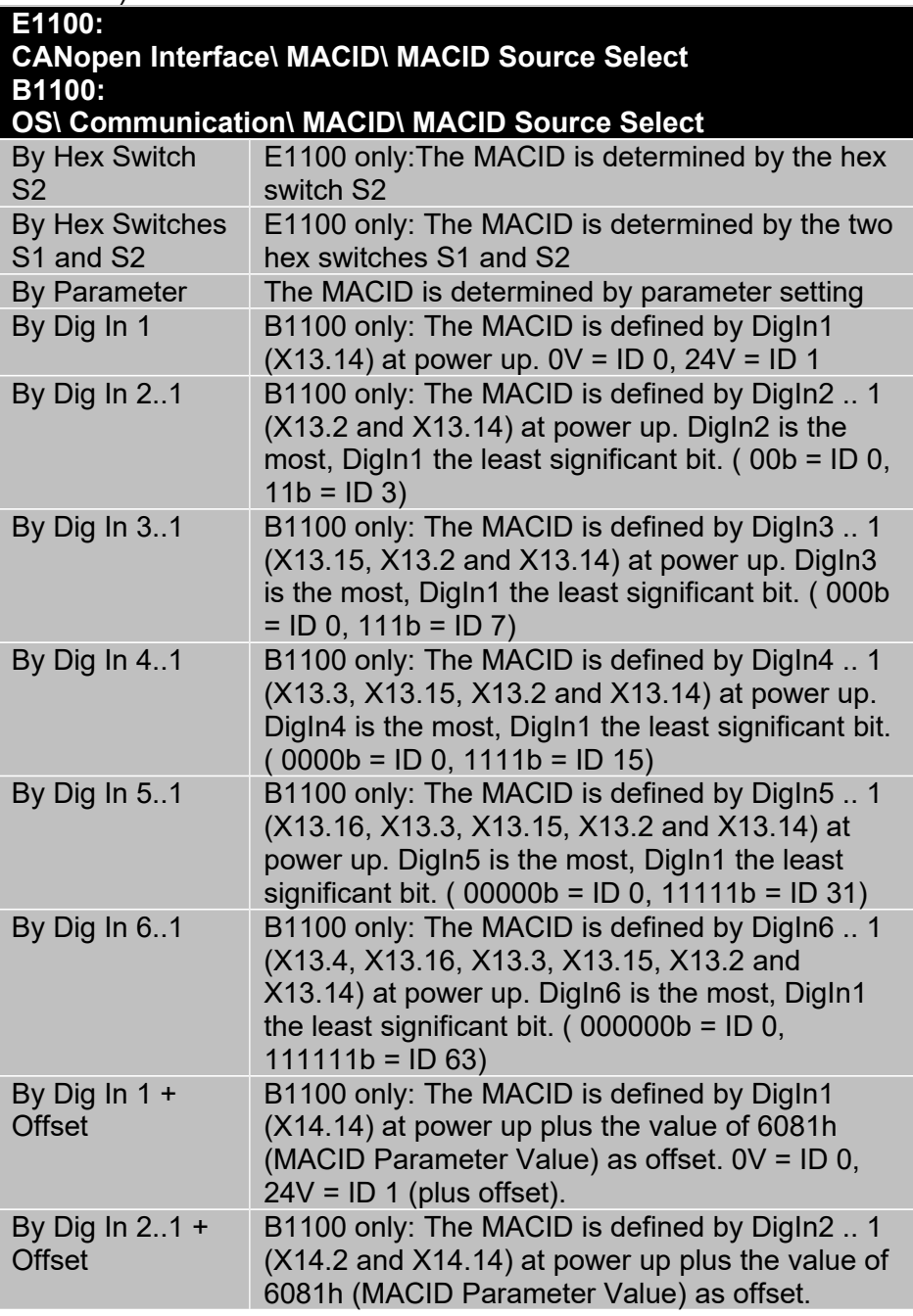

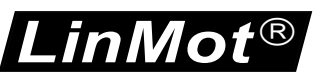

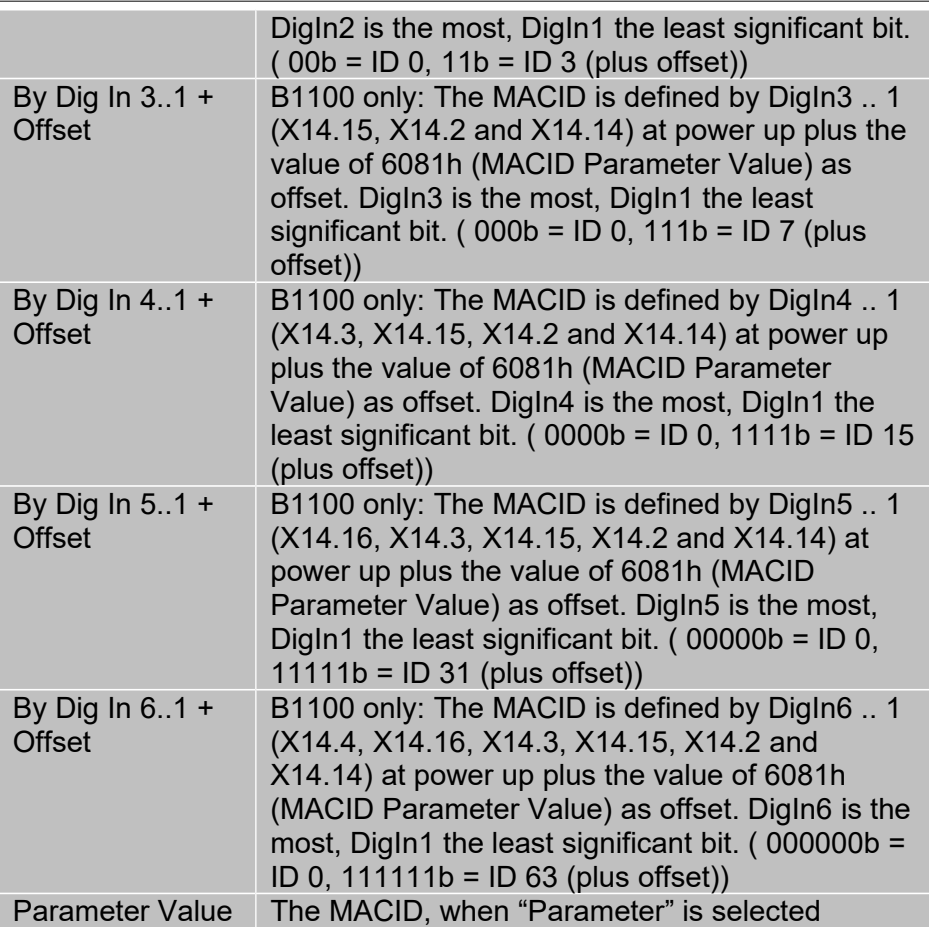

#### **MACID Parameter Value**

The ID, when "By Parameter" is selected as source.

**Polled IO Config** These parameters define the mapping of the exchanged polled IO data. The configuration is split into the Command Configuration (the input to the drive). And Response Configuration (the output of the drive).

> The polled IO timeout value normally is configured from the master with the expected package rate, but is defaulted at startup.

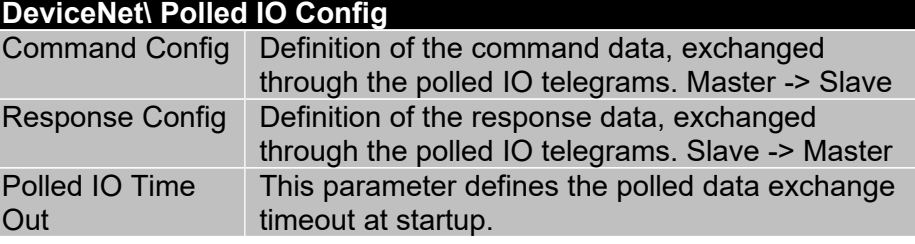

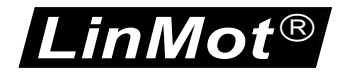

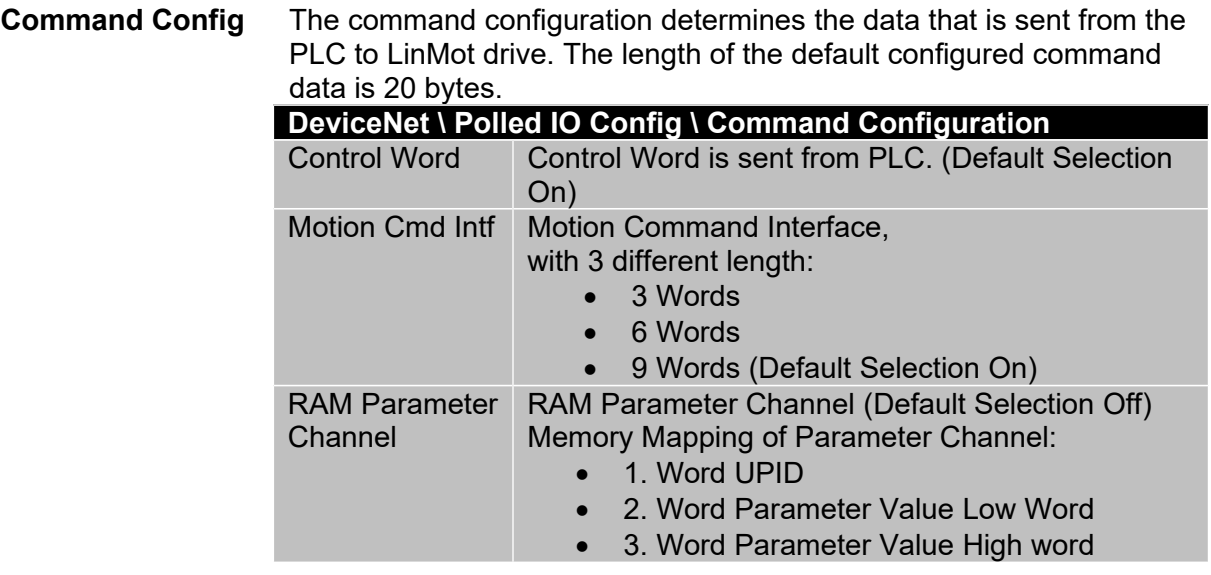

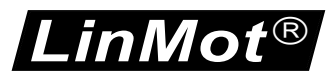

**Response Config** The response configuration determines the data that is responded from the LinMot drive to the PLC. The length of the default configured response data is 18 bytes. Each direct variable needs 4 bytes data space in the response telegram.

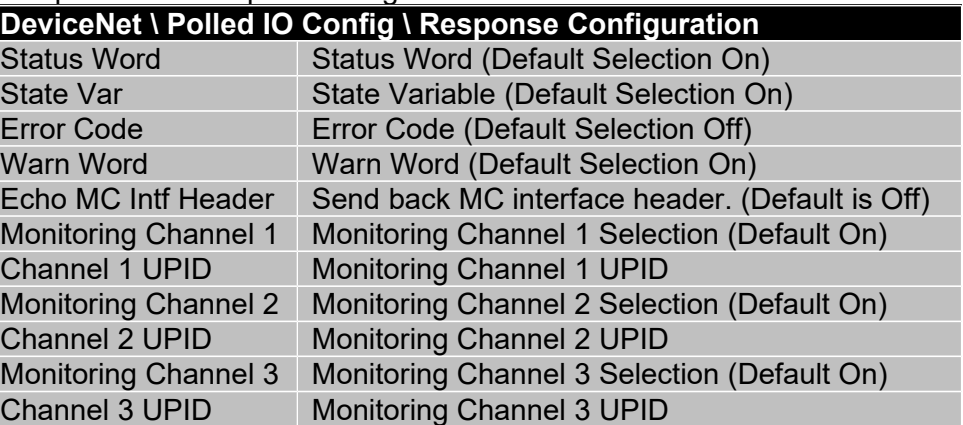

**Slave Config** The LinMot drive offers a UCMM Grp 3 Service opened explicit message channel. And a Group 2 Master/Slave allocable explicit message channel.

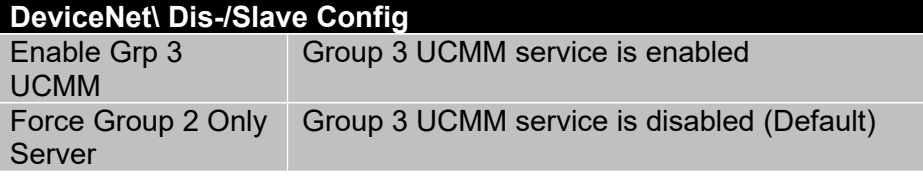

**IMPORTANT**: Turn on the UCMM behaviour only if needed (second master to serve at the same time). Otherwise the Group 2 only server capabilities should be enough to serve the master at start up.

## **6. Memory Mapping Of The Default IO Configuration**

## *6.1. Default Configured Command Data*

Below the default configured receive data memory mapping is listed. The size of the consumed data is 10 words. One motion command parameter may use two words of the motion command parameter word.

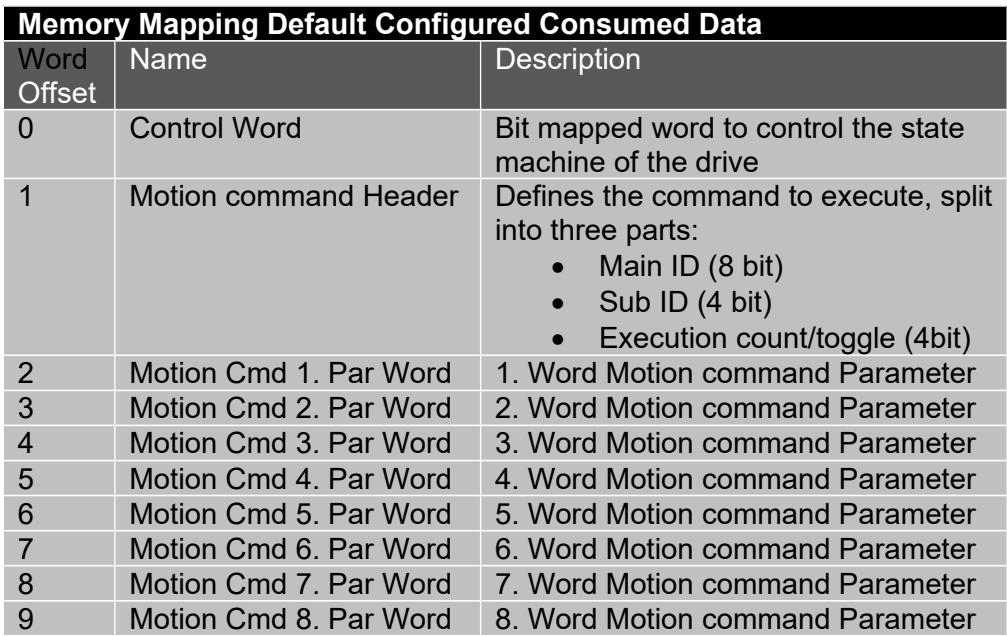

## *6.2. Default Configured Response Data*

With the default configured response data the drive can be supervised and monitored.

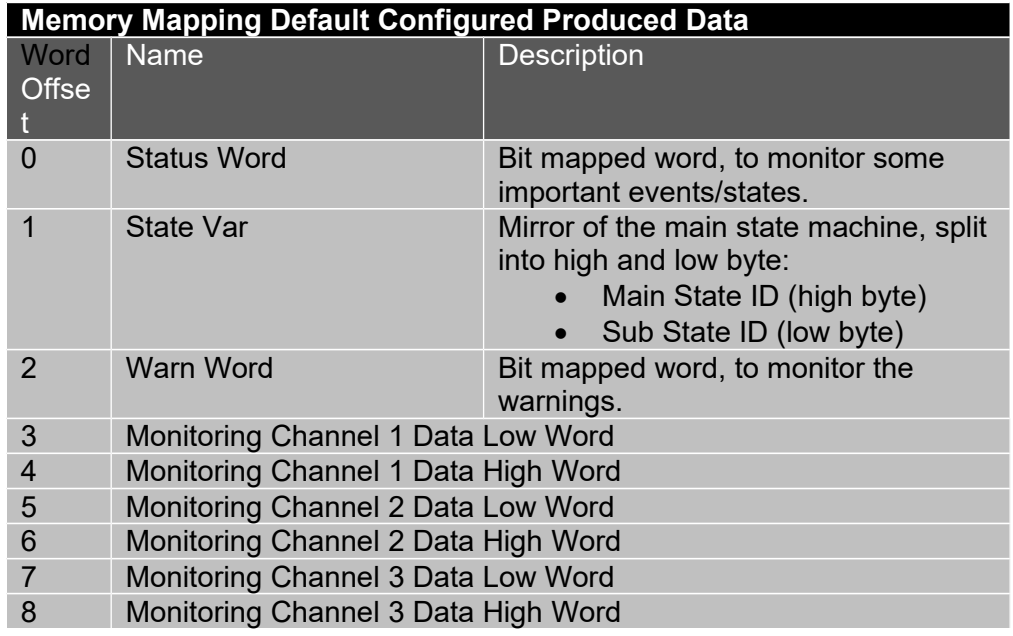

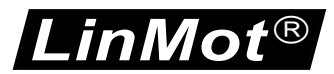

## **7. State Machine**

The main behavior of the axles is controlled with the control word, it's shown in the following state diagram.

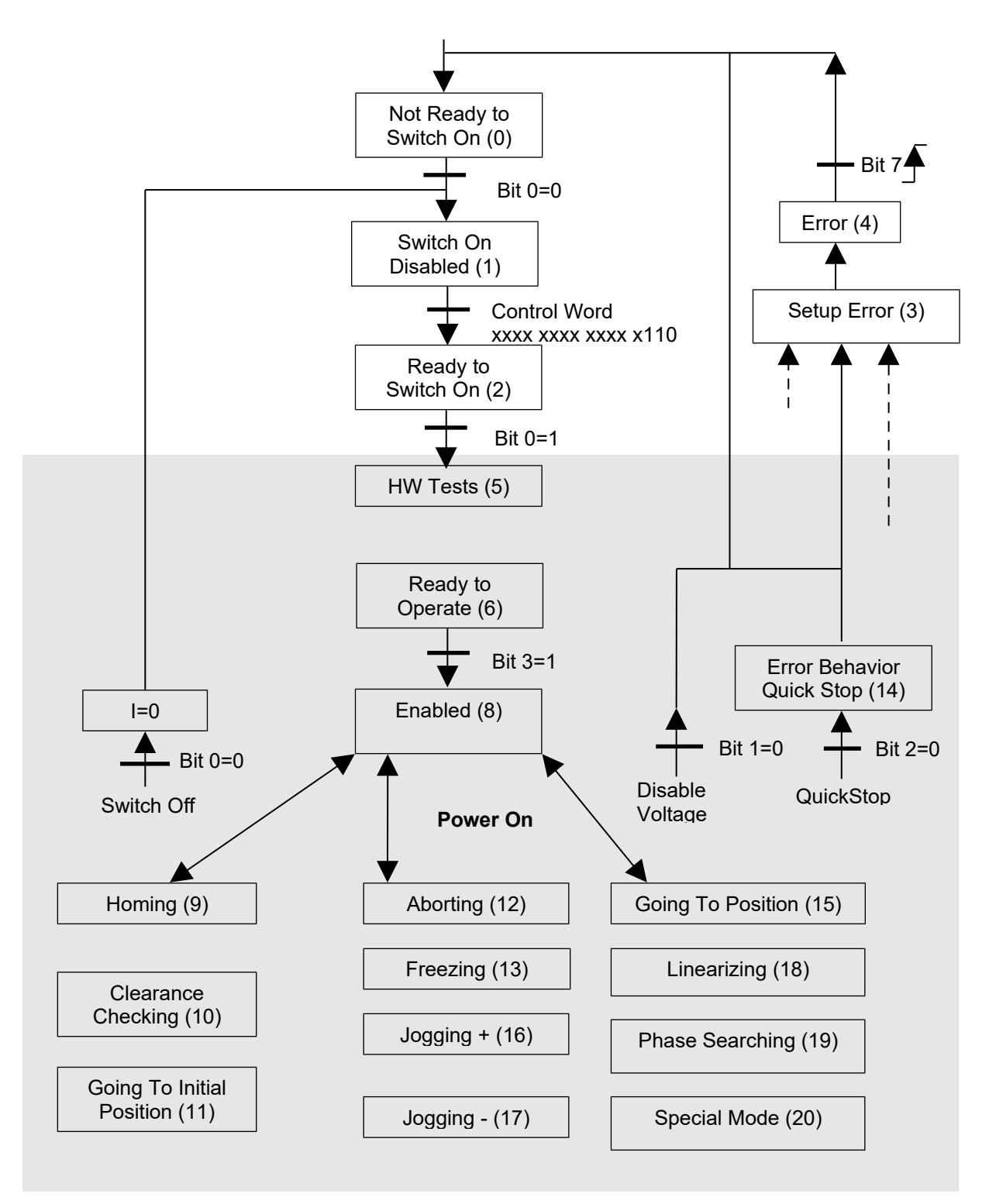

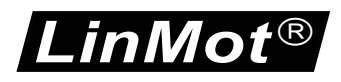

## **8. Control Word**

With the Control Word (16Bit) the main state machine of the drive can be accessed. Following table shows the meaning of each bit:

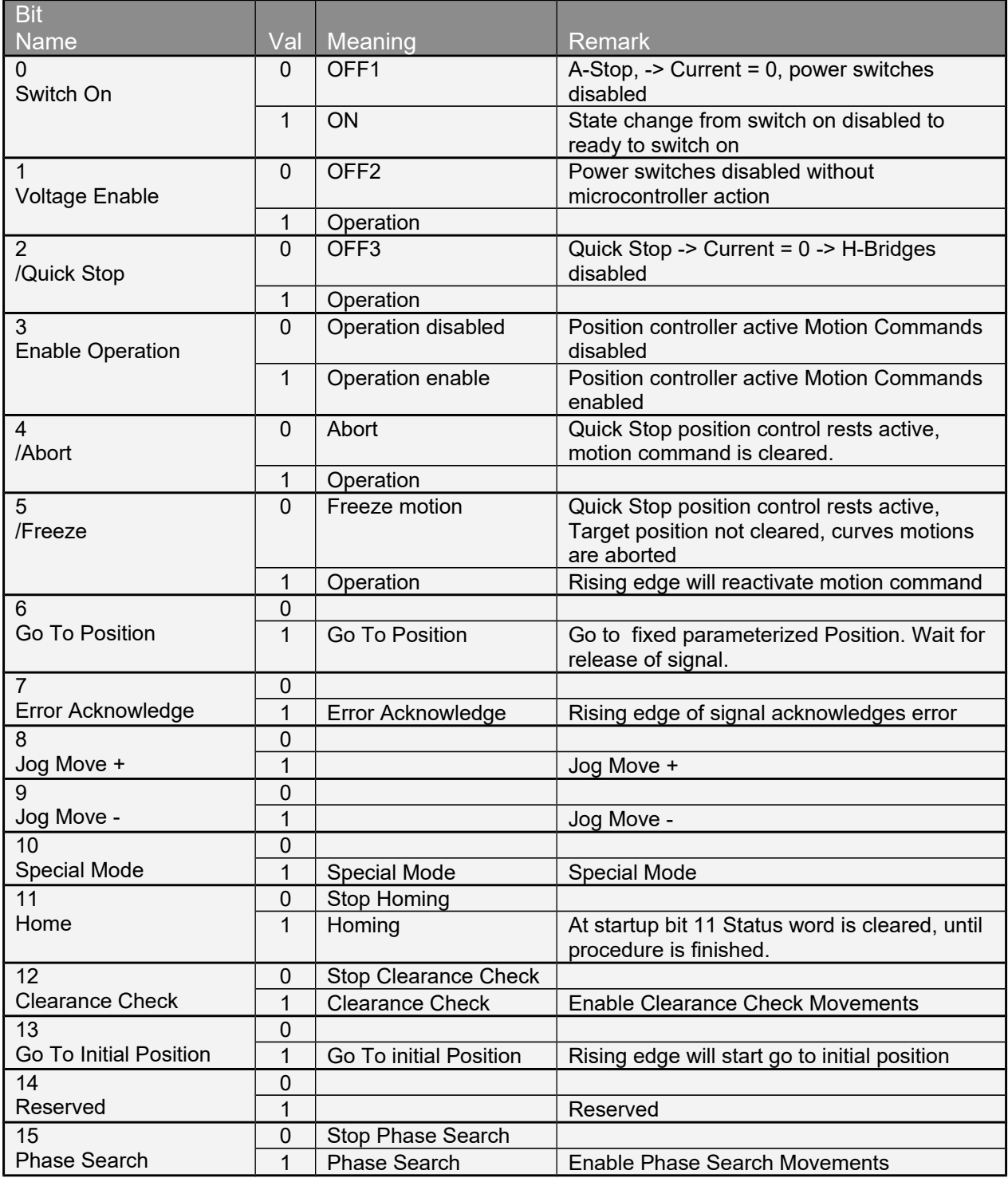

## **9. Status Word**

Following table shows detailed meaning of the single bits:

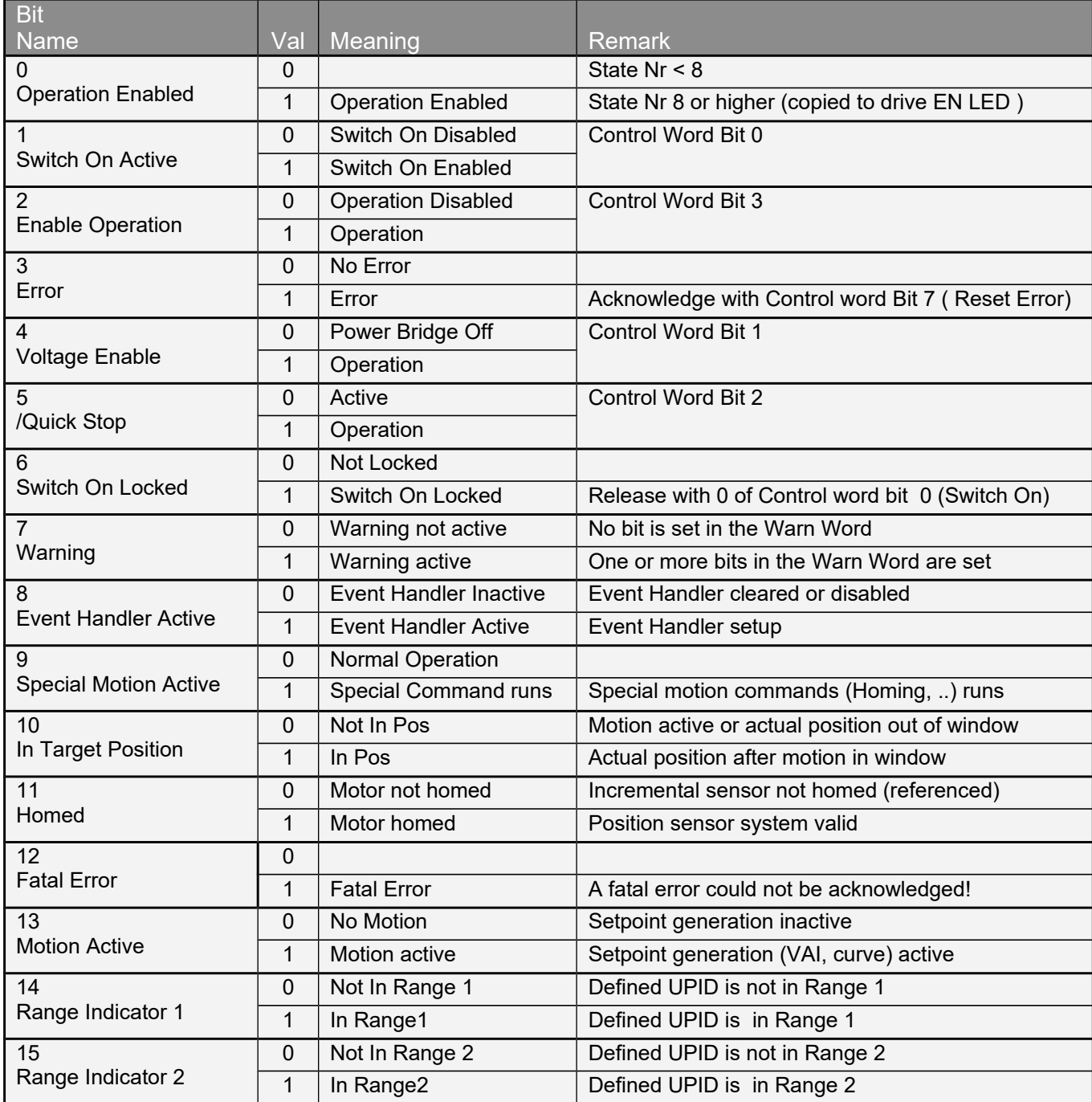

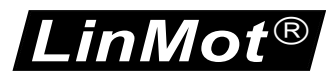

## **10. Examples IO Messages**

With the following examples the first steps in programming should be explained.

## *10.1. Reset Control Word*

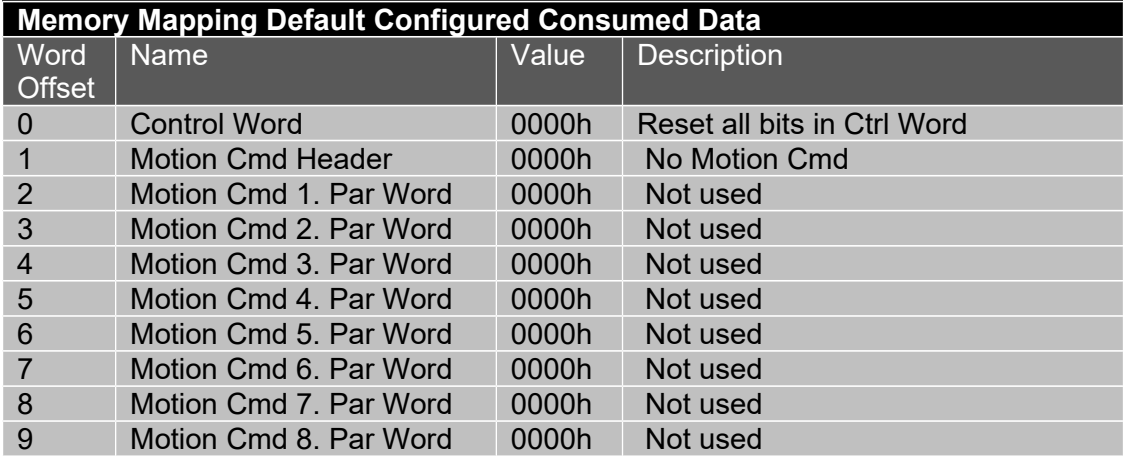

After this command the high byte of the state variable changes to 2.

## *10.2. Set Control Word Switch On*

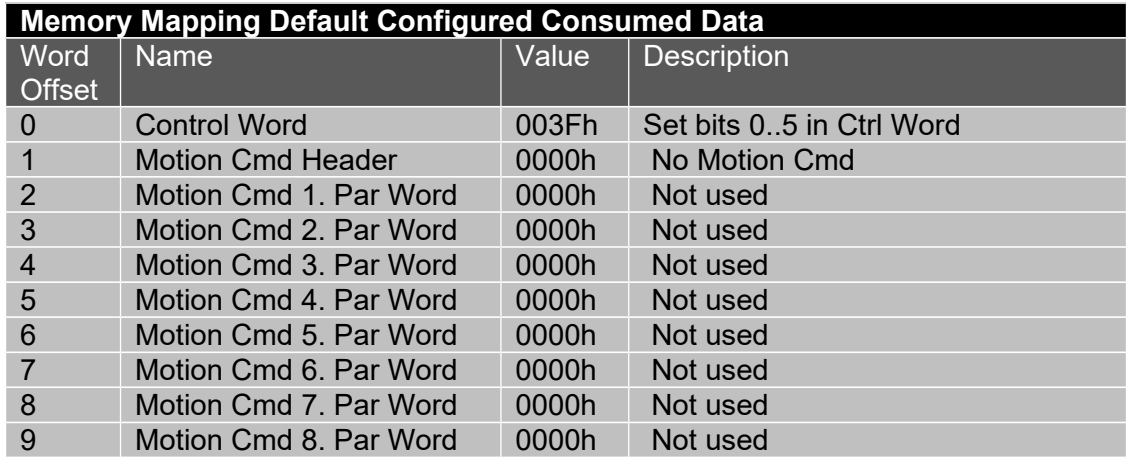

After this command the high byte of the state variable changes to 8.

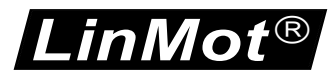

## *10.3. Set Control Word Home Request*

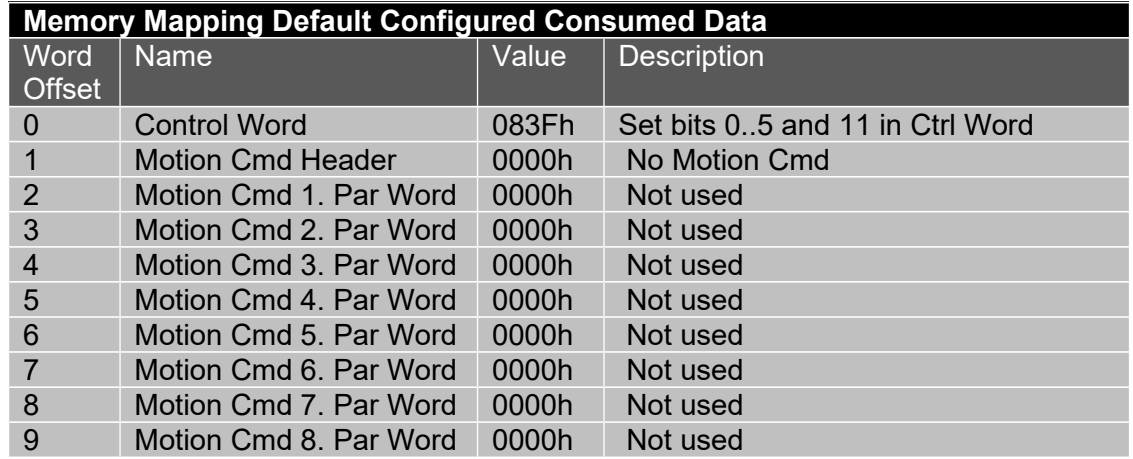

After this command the high byte of the state variable changes to 9. Wait until bit 11 in the status word occurs, then release bit 11 in the control word again.

## *10.4. Reset Control Word Home Request*

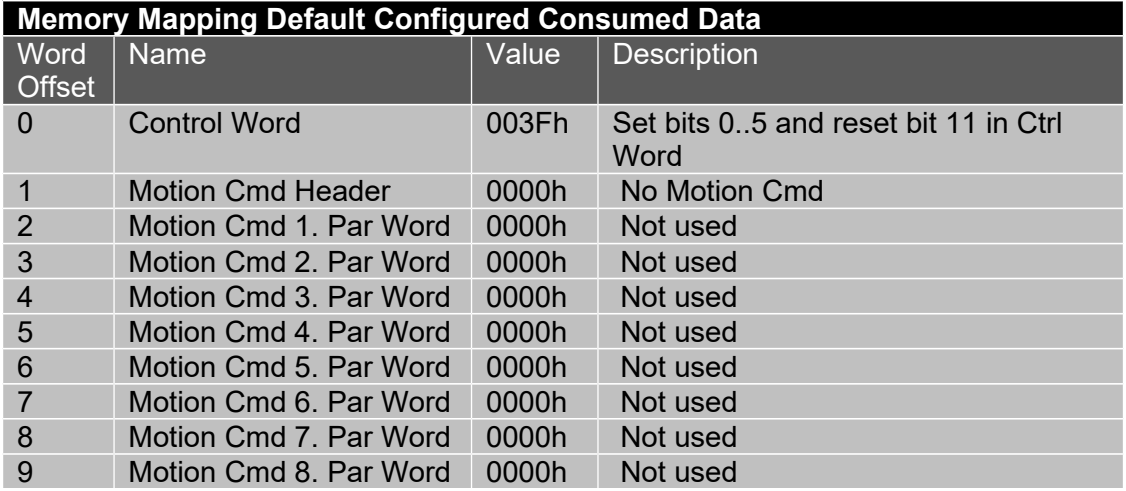

After this command the high byte of the state variable changes to 8. Now the drive is ready for motion commands.

## *10.5. Motion Command Go To Absolute Position 50mm*

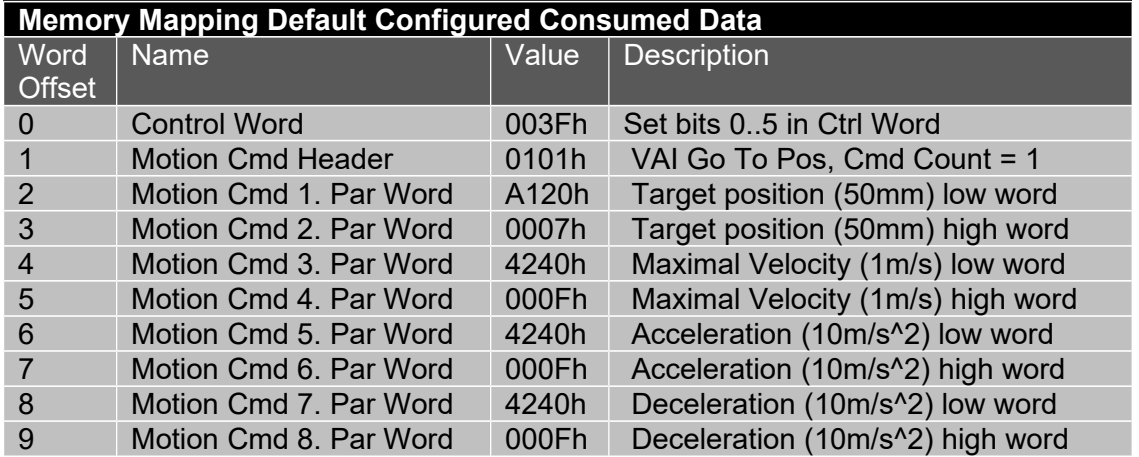

After this command the motor moves to the defined target position with the defined Maximal Velocity, Acceleration and Deceleration.

## *10.6. Motion Command Go To Absolute Position 0mm*

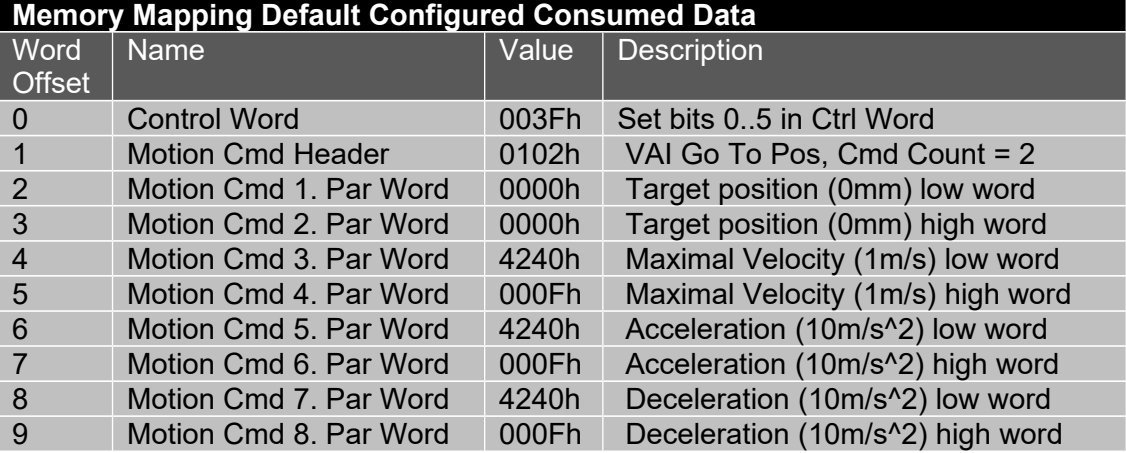

After this command the motor moves to the new defined target position with the defined Maximal Velocity, Acceleration and Deceleration.

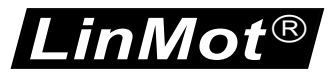

## **11.Explicit Message Services**

For configuration and program handling purposes different classes and object class specific services are implemented.

## *11.1. Vendor specific Classes*

Following LinMot specific classes are implemented for configuration and program handling reasons.

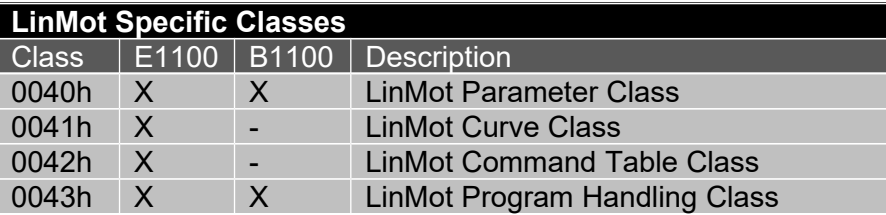

To simplify the access with the LinMot specific classes and services, only two message sizes of requests are implemented 6 bytes (non fragmented) and 10 bytes (fragmented). The response is always transmitted in a 8 byte long (non fragmented) message, if no data is needed, dummy data is transmitted.

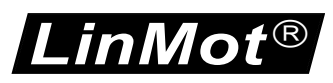

## *11.2. LinMot Parameter Class*

Within the LinMot parameter class services are supported to access the LinMot specific parameters identified by the LinMot specific UPID. The UPID is mapped to the instance ID of the explicit message service.

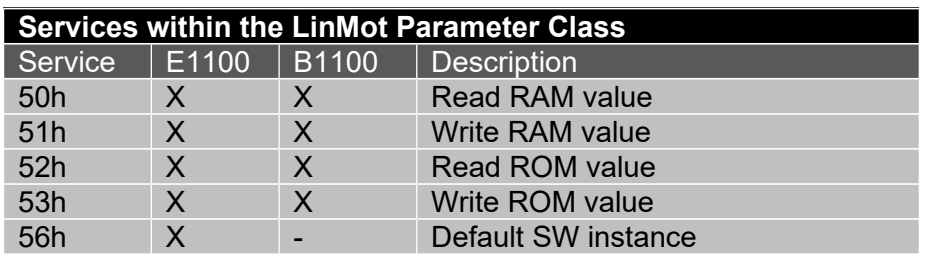

#### **Read RAM Value Request**

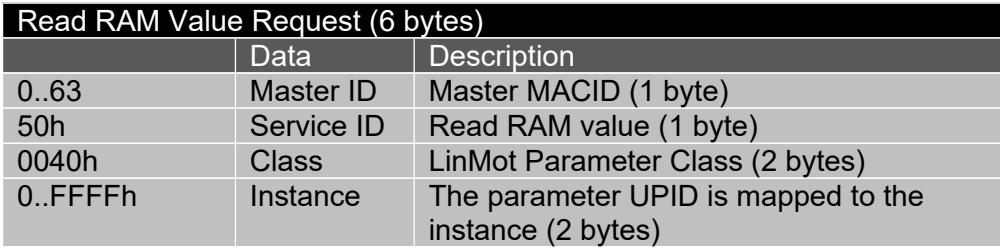

#### **Read RAM Value Response**

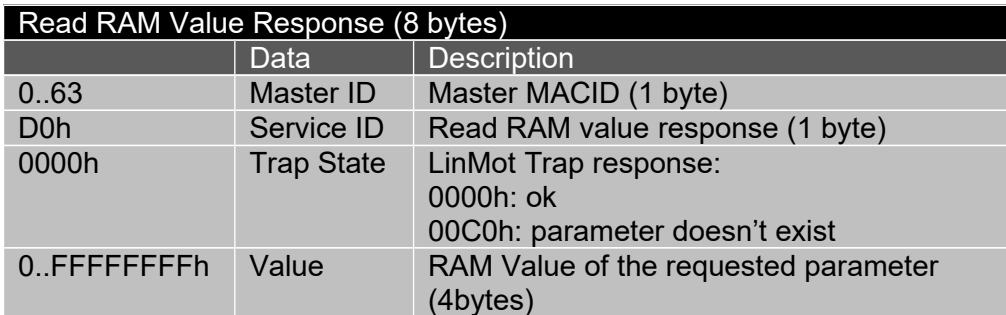

#### **Write RAM Value Request**

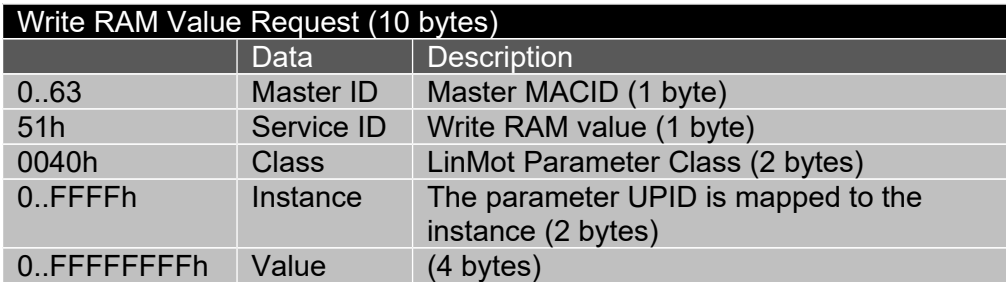

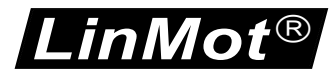

#### **Write RAM Value Response**

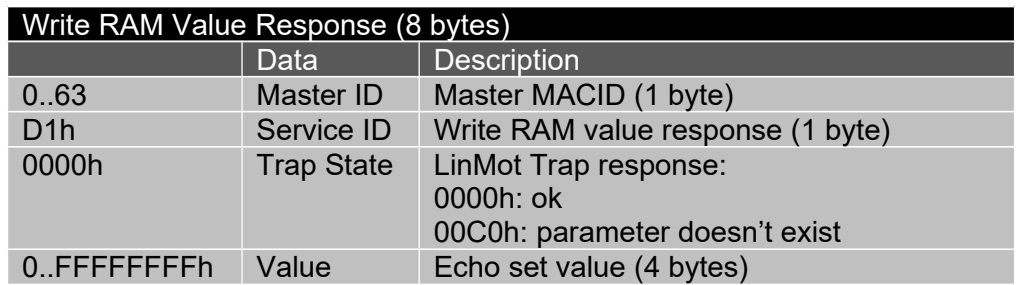

#### **Read ROM Value Request**

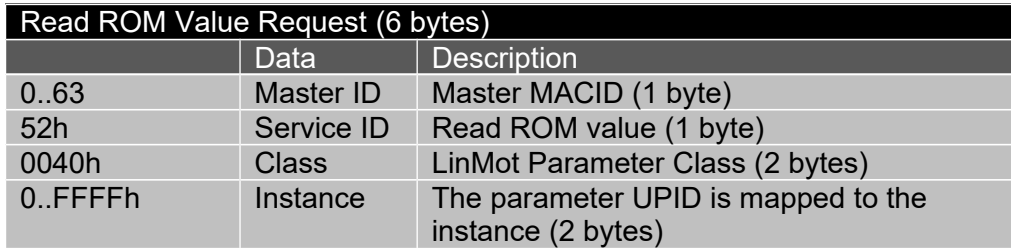

#### **Read ROM Value Response**

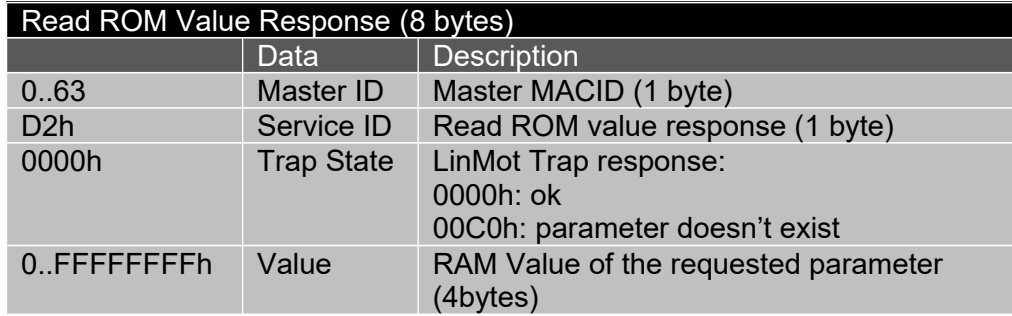

#### **Write ROM Value Request**

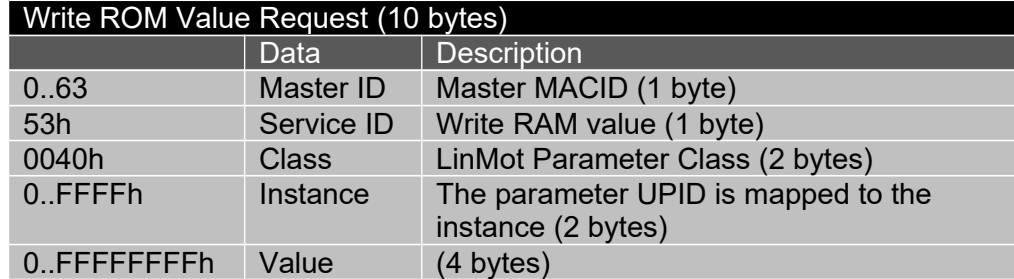

### **Write ROM Value Response**

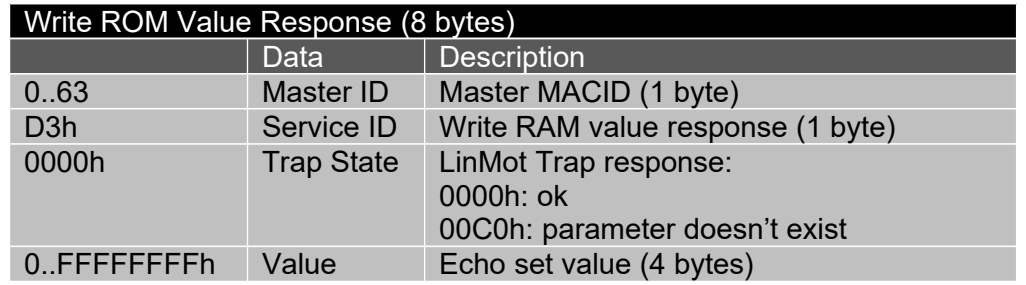

#### **Default SW instance Request**

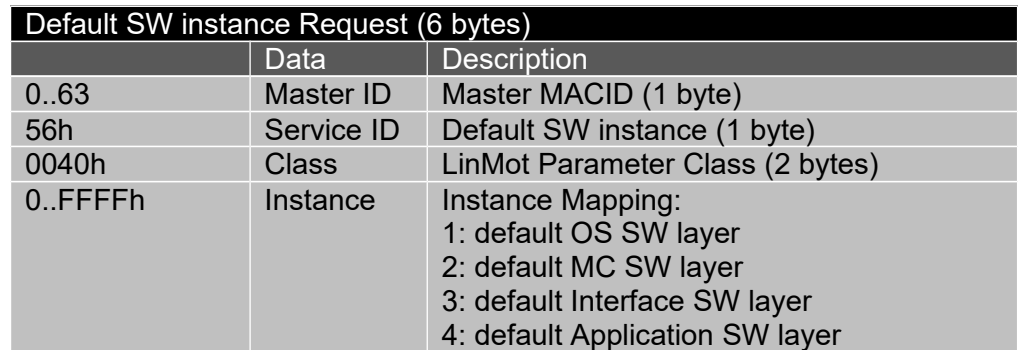

### **Default SW instance Response**

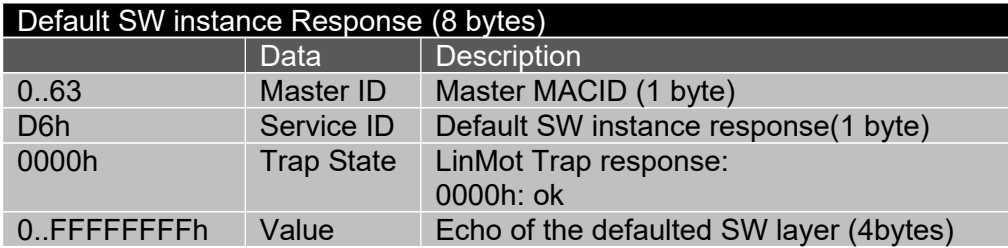

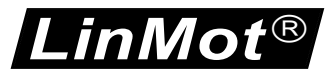

## *11.3. LinMot Curve Class*

Within the LinMot curve class services are supported to read and write motion profiles of the drive. The curve ID is mapped to the instance ID of the explicit message service.

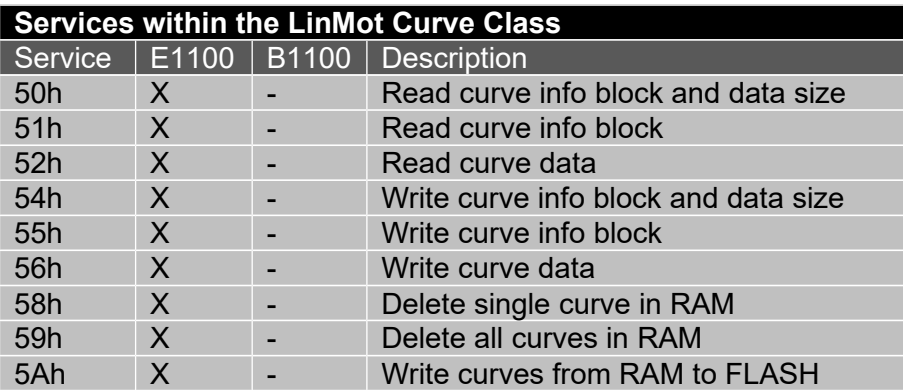

#### **Read Curve Info Block and Data Size Request**

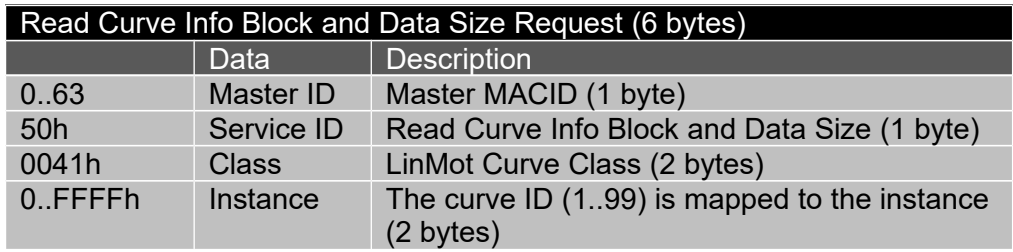

#### **Read Curve Info Block and Data Size Response**

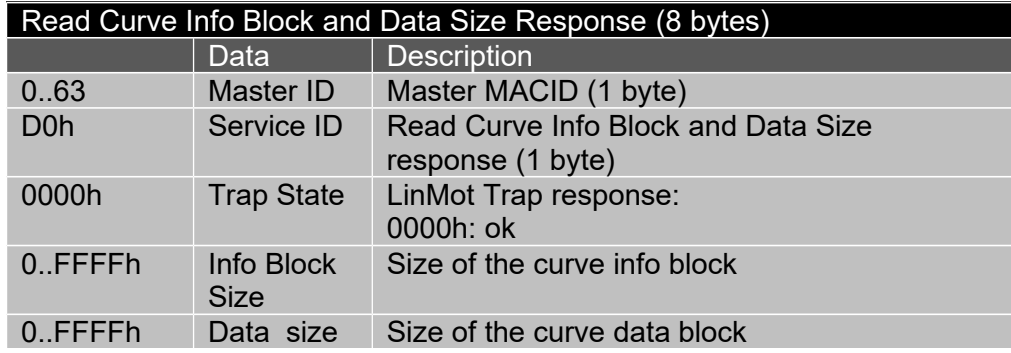

#### **Read Curve Info Block Request**

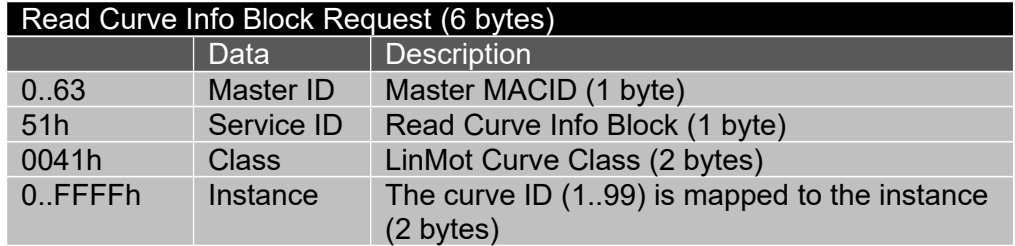

This Request contains no data and could be transmitted non fragmented (6 bytes long).

#### **Read Curve Info Block Response**

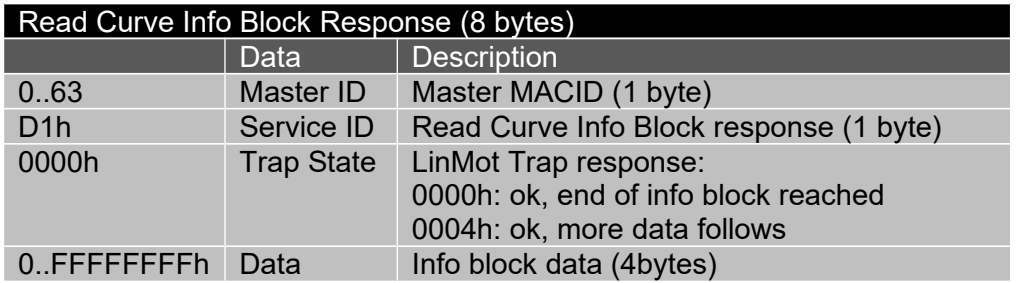

#### **Read Curve Data Request**

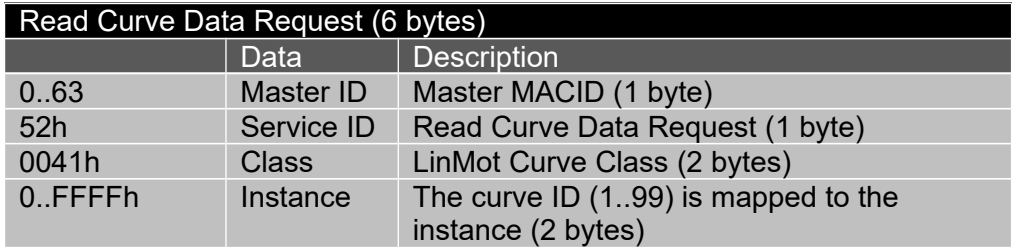

#### **Read Curve Data Response**

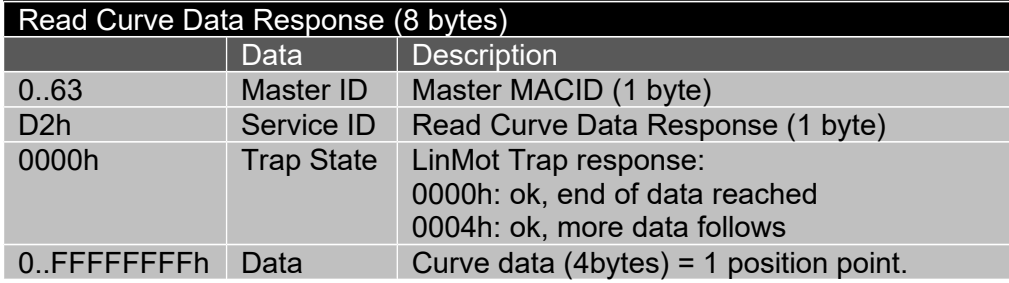

#### **Write Curve Info Block and Data Size Request**

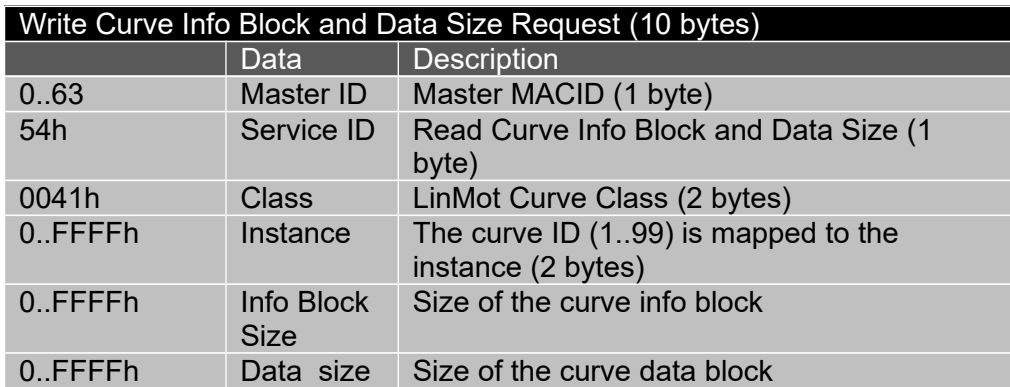

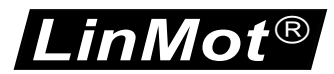

### **Write Curve Info Block and Data Size Response**

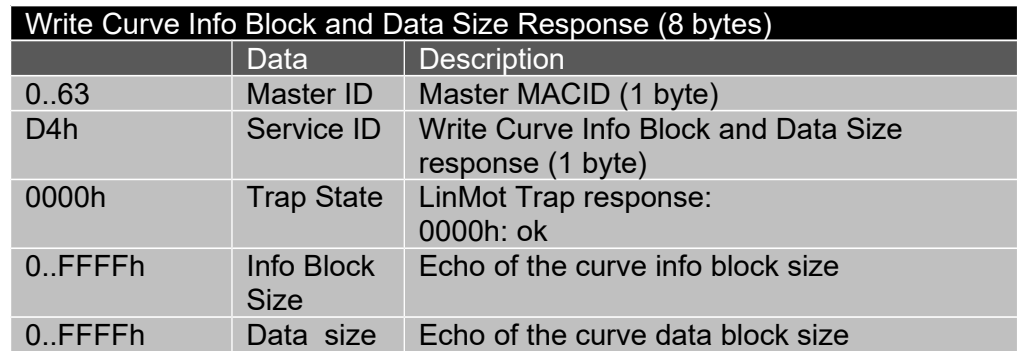

### **Write Curve Info Block Request**

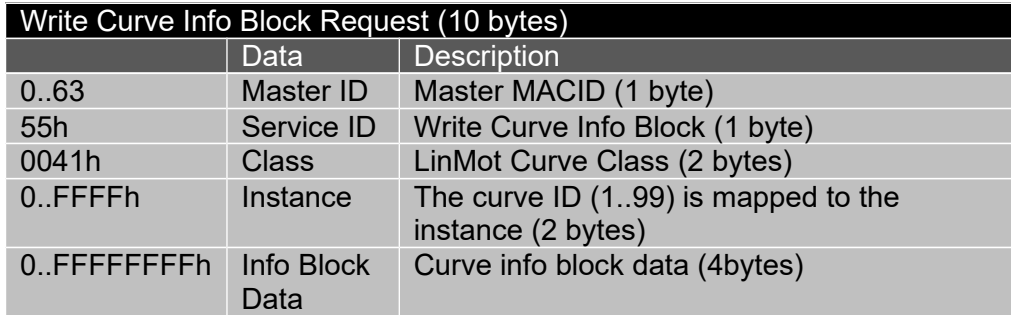

### **Write Curve Info Block Response**

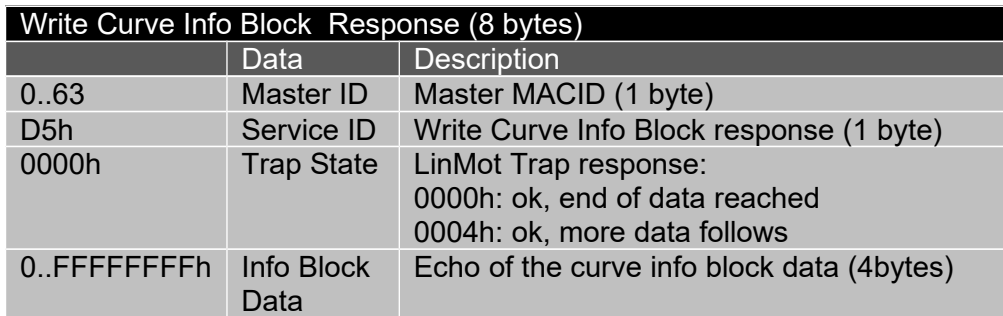

#### **Write Curve Data Request**

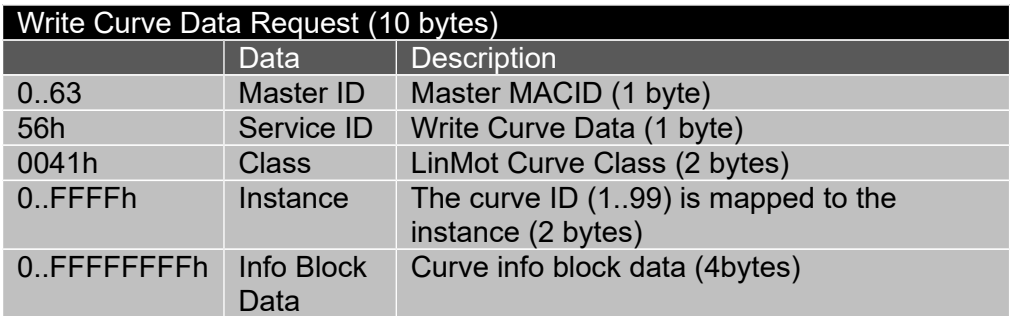

#### **Write Curve Data Response**

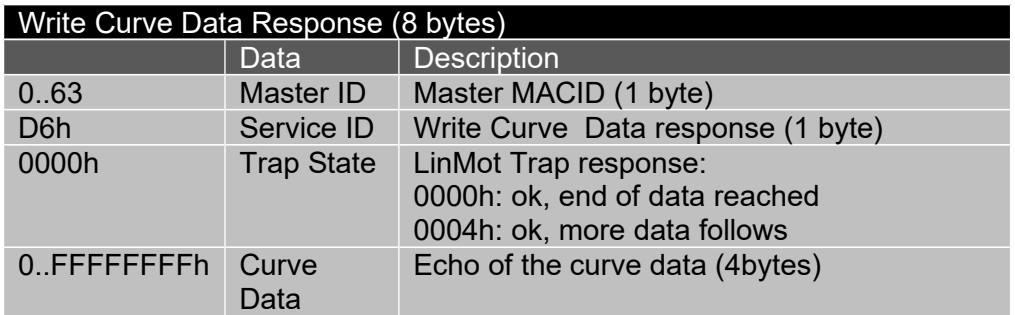

#### **Delete Single Curve in RAM Request**

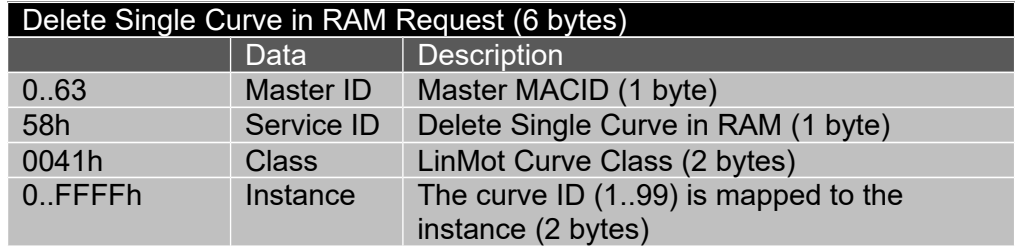

#### **Delete Single Curve RAM Response**

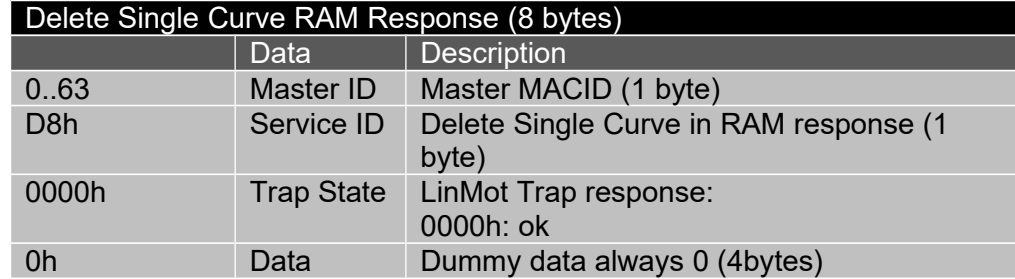

#### **Delete All Curves in RAM Request**

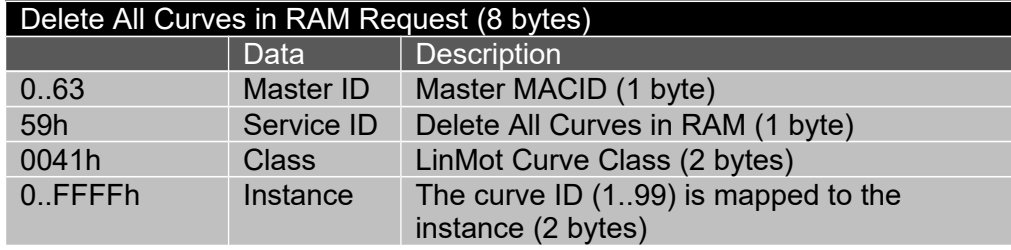

### **Delete All Curves in RAM Response**

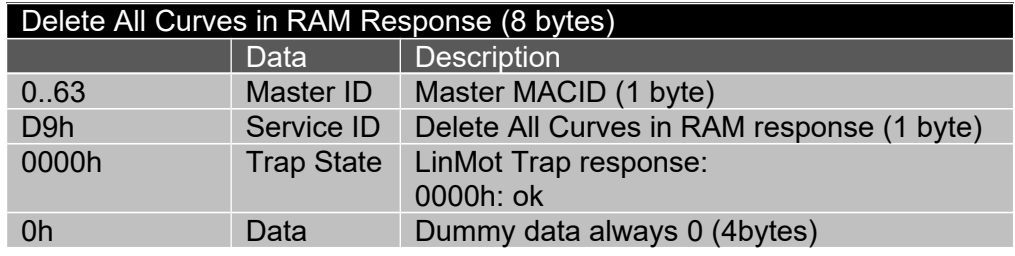

### **Write Curves from RAM to FLASH Request**

Write Curves from RAM to FLASH Request (6 bytes)

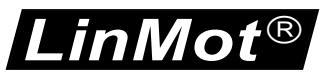

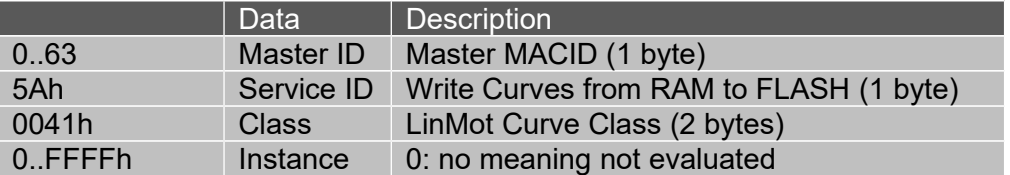

### **Write Curves from RAM to FLASH Response**

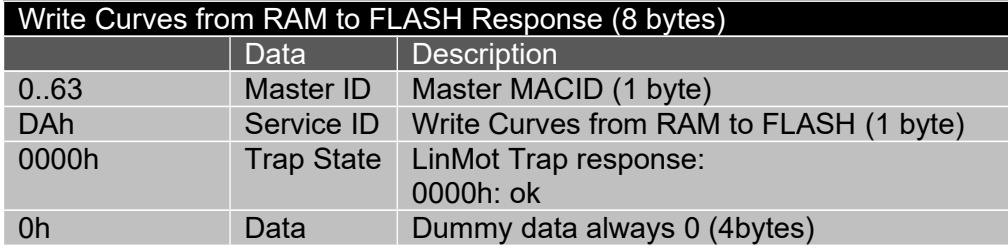

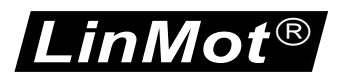

## *11.4. LinMot Command Table Class*

Within the LinMot Command Table class services are supported to read and write command table entries of the drive. The command table ID is mapped to the instance ID of the explicit message service.

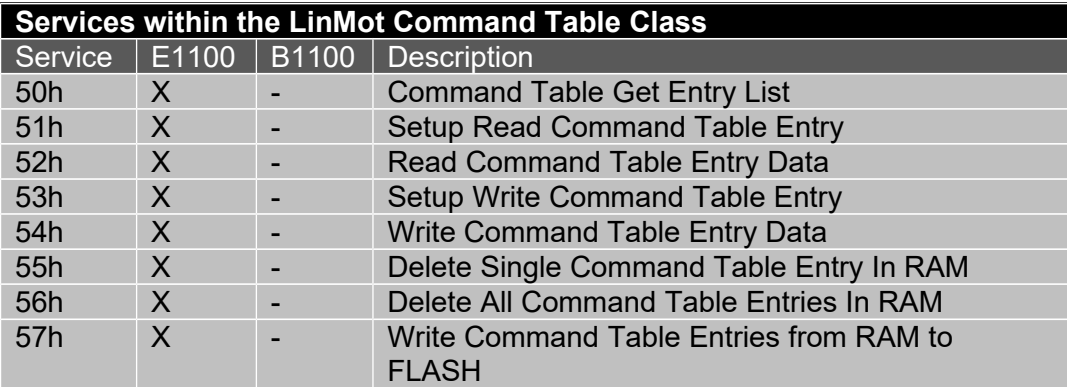

### **Command Table get entry list Request**

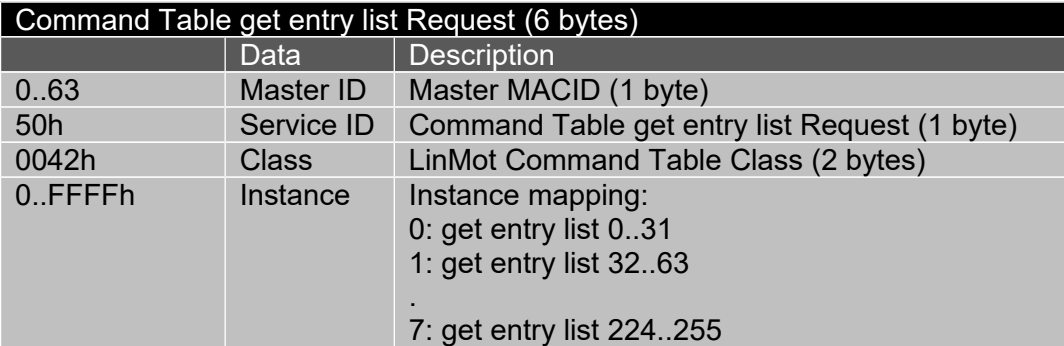

### **Command Table get entry list Response**

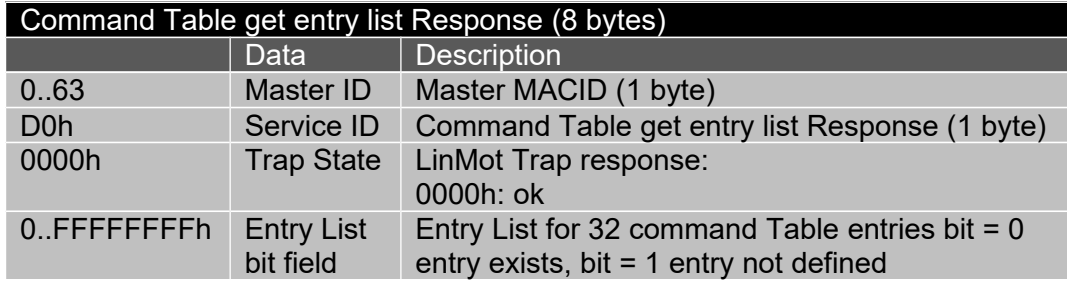

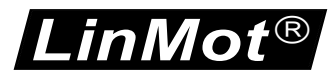

### **Setup Read Command Table Entry Request**

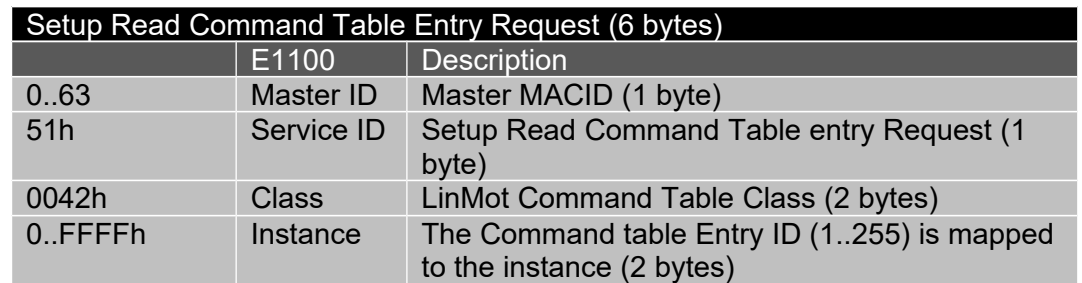

#### **Setup Read Command Table Entry Response**

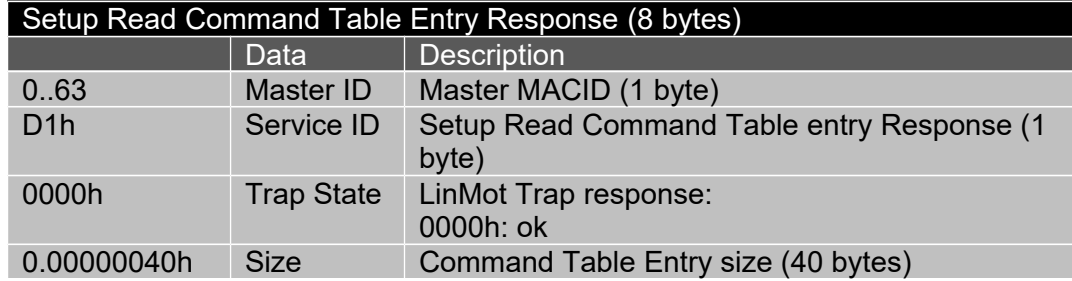

### **Read Command Table Entry Data Request**

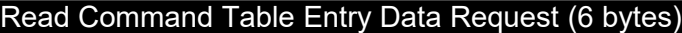

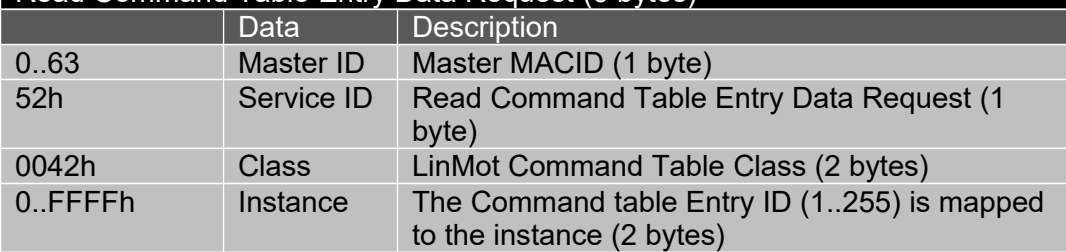

#### **Read Command Table Entry Data Response**

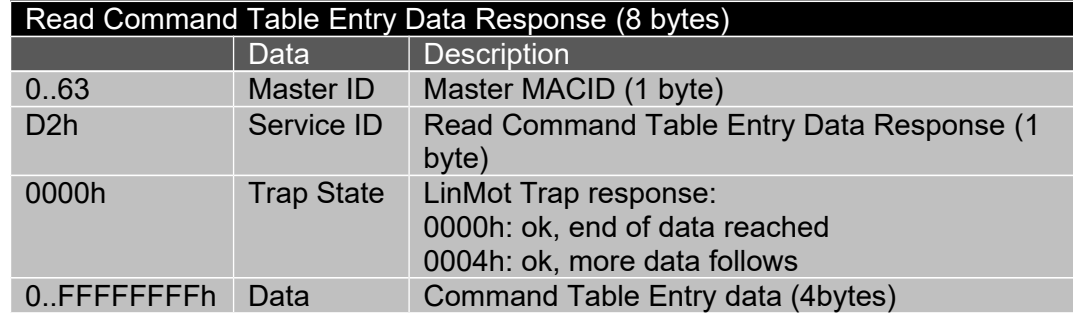

### **Setup Write Command Table Entry Request**

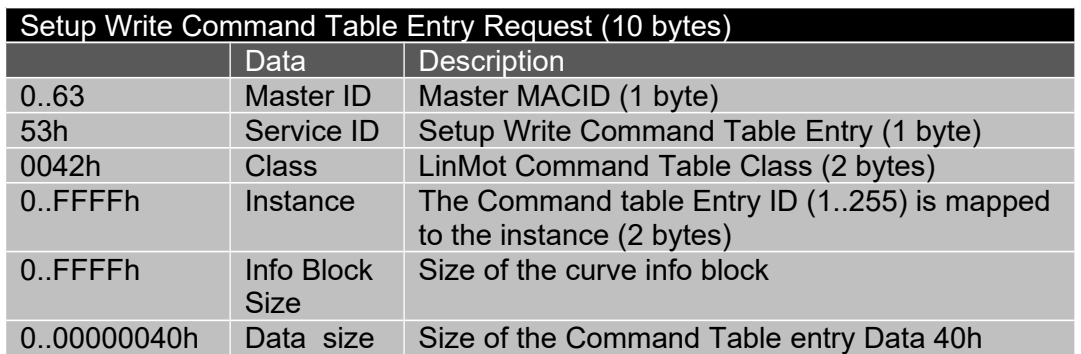

### **Setup Write Command Table Entry Response**

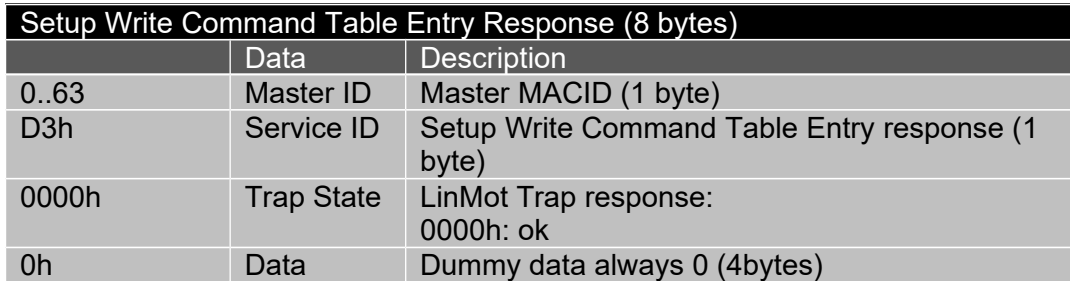

### **Write Command Table Entry Data Request**

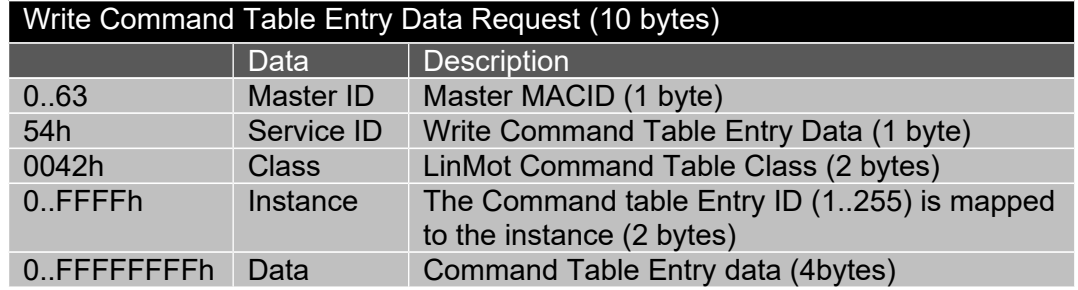

### **Write Command Table Entry Data Response**

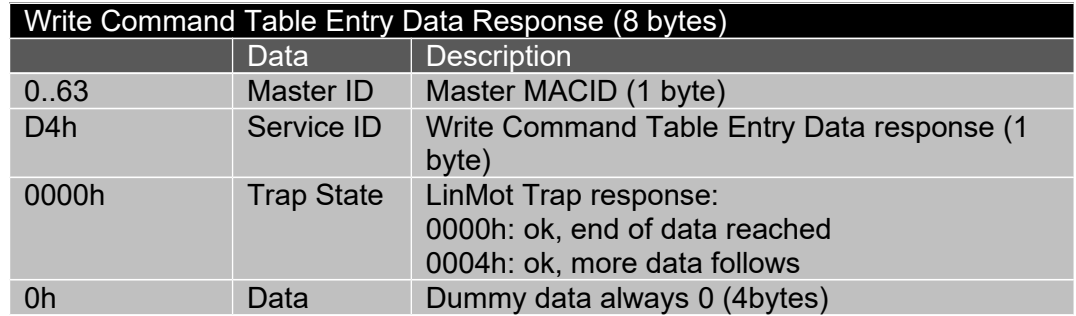

### **Delete Single Command Table Entry In RAM Request**

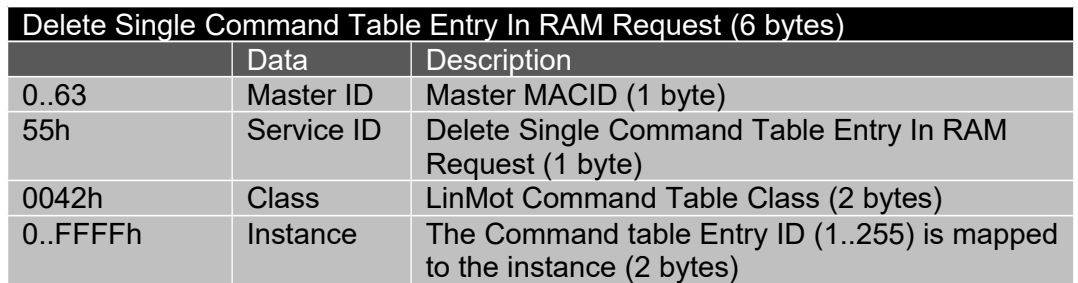

### **Delete Single Command Table Entry In RAM Response**

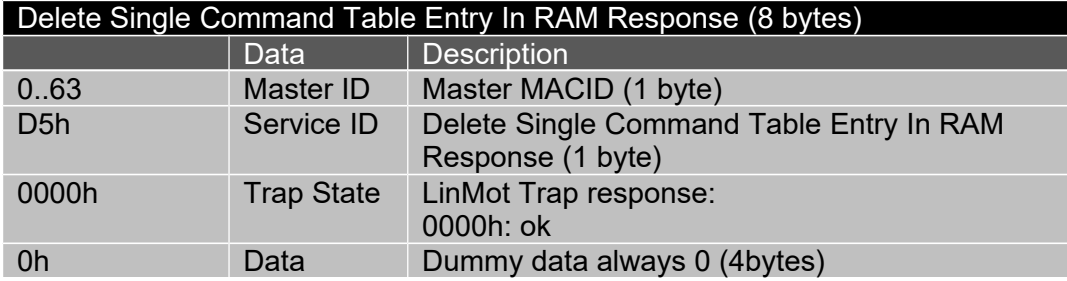

#### **Delete All Command Table Entries In RAM Request**

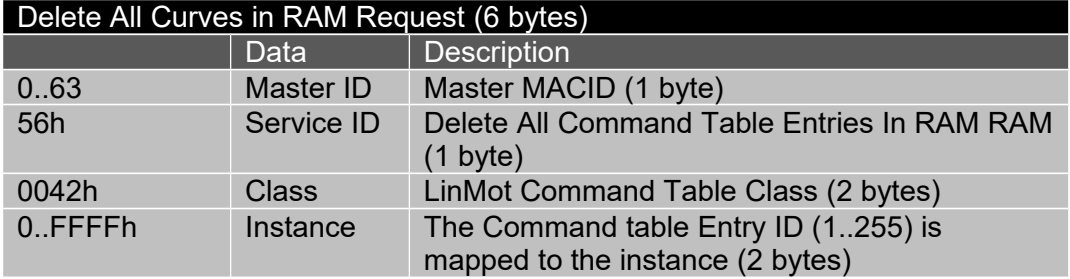

#### **Delete All Command Table Entries In RAM Response**

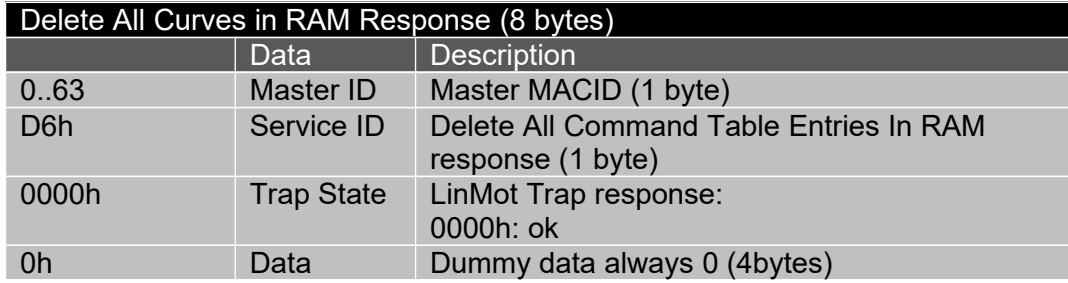

### **Write Command Table Entries from RAM to FLASH Request**

#### Write Command Table Entries from RAM to FLASH Request (6 bytes)

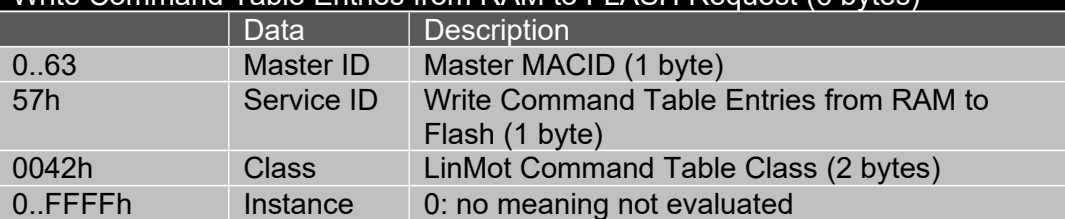

#### **Write Command Table Entries from RAM to FLASH Response**

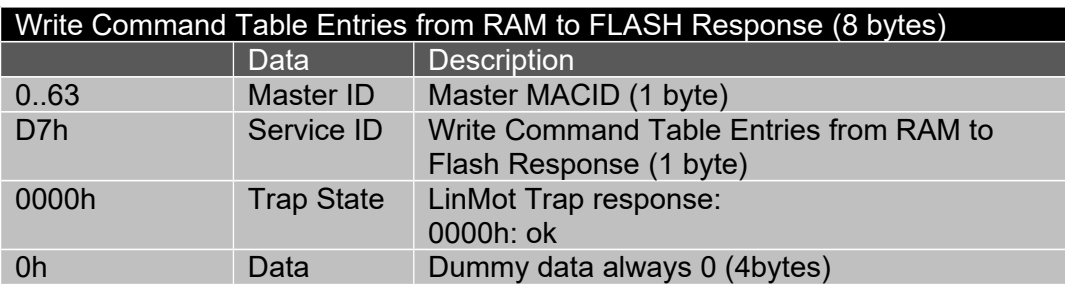

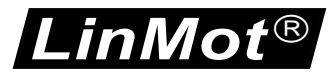

## *11.5. LinMot Program Handling Class*

Within the LinMot program handling class services are supported, which allows the handling of different SW layers.

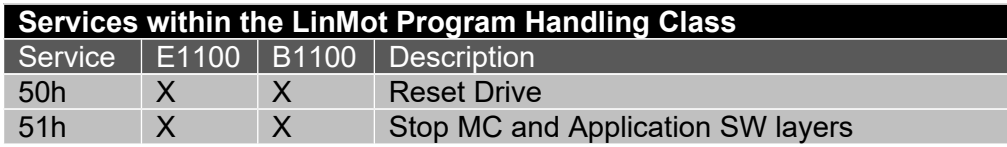

#### **Reset Drive Request**

After configuration data has been written to ROM or FLASH areas, reset the drive to affect the changes.

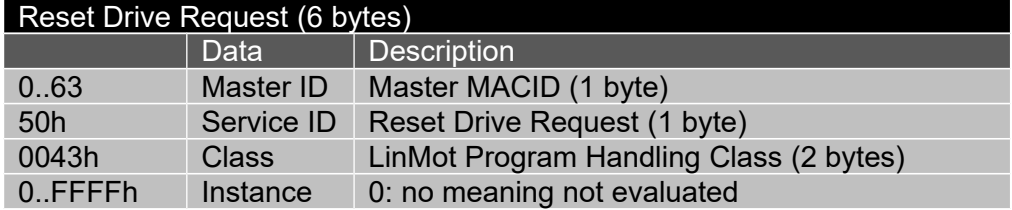

#### **Reset Drive Response**

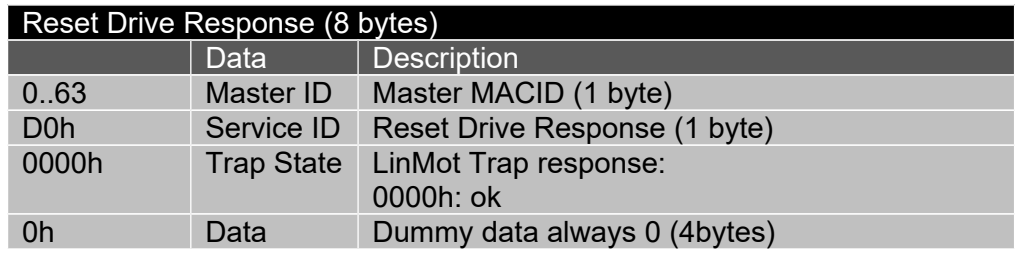

#### **Stop MC and Application SW layers Request**

Before accessing the FLASH areas the MC SW and Application SW has to be stopped.

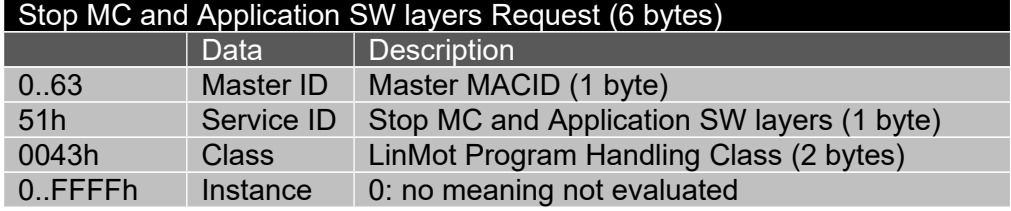

#### **Stop MC and Application SW layers Response**

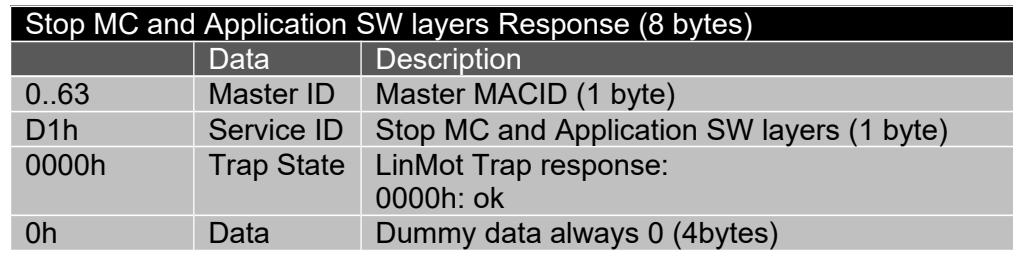

*LinMot*

## **12. Contact Addresses**

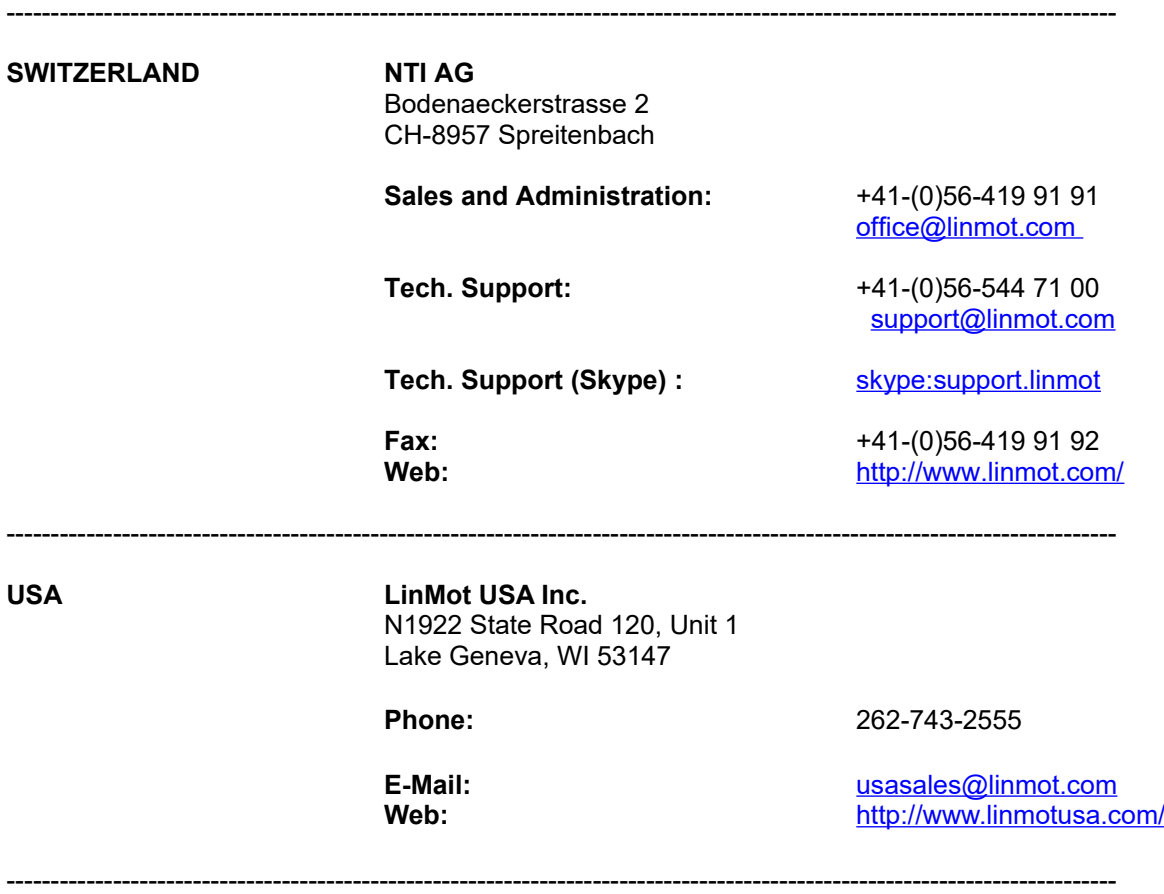

Please visit<http://www.linmot.com/>to find the distribution near you.

Smart solutions are…

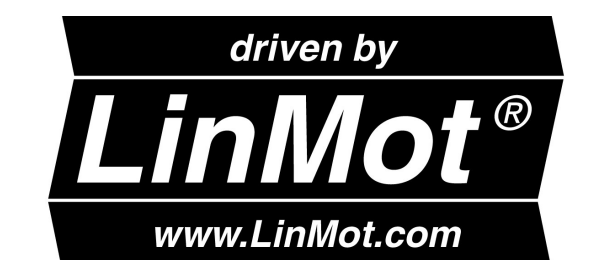